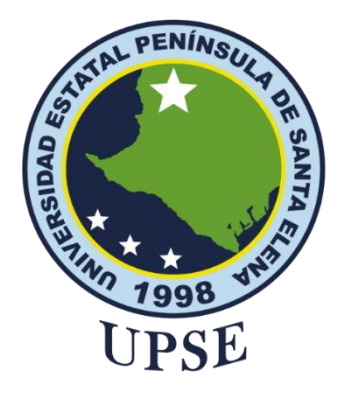

### **TITULO DEL TRABAJO DE TITULACIÓN**

<span id="page-0-0"></span>Desarrollo de una aplicación web mediante el uso de herramientas angular y la integración de un chatbot para la gestión de citas médicas en el dispensario Bambil Collao - Seguro Campesino.

## **AUTOR**

# **CACAO MAGALLÁN EDISON DARWIN**

## **EXAMEN COMPLEXIVO**

Previo a la obtención del grado académico en INGENIERO EN TECNOLOGÍAS DE LA INFORMACIÓN

## **TUTOR**

**Ing. Comp. Bayas Marcia, PhD.**

**Santa Elena, Ecuador**

**Año 2024**

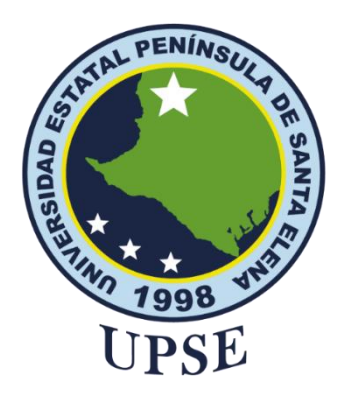

**TRIBUNAL DE SUSTENTACIÓN**

<span id="page-1-0"></span>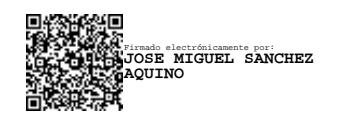

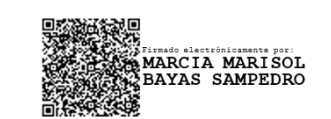

Ing. Jose Sanchez A. Msc. **DIRECTOR DE LA CARRERA** Ing. Comp. Bayas Marcia, PhD.

**TUTORA**

Ing. Jaime Orozco Iguasnia, Mgt. **DOCENTE ESPECIALISTA** 

**Enado electronicamente por:**<br>ARJORIE ALEXANDRA<br>ORONEL SUAREZ

Ing. Marjorie Coronel S. Mgti. **DOCENTE GUÍA UIC**

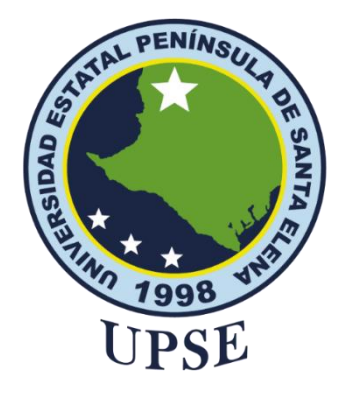

### **CERTIFICACIÓN**

<span id="page-2-0"></span>Certifico que luego de haber dirigido científica y técnicamente el desarrollo y estructura final del trabajo, este cumple y se ajusta a los estándares académicos, razón por el cual apruebo en todas sus partes el presente trabajo de titulación que fue realizado en su totalidad por Cacao Magallán Edison Darwin, como requerimiento para la obtención del título de Ingeniero en Tecnologías de la Información.

La Libertad, a los 8 días del mes de diciembre del año 2023

### **TUTORA**

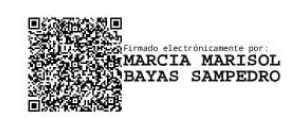

**Ing. Comp. Bayas Marcia, PhD.**

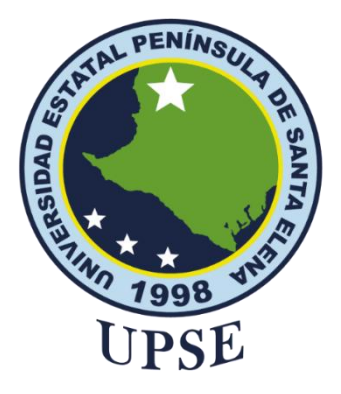

### **DECLARACIÓN DE RESPONSABILIDAD**

### Yo, **CACAO MAGALLÁN EDISON DARWIN**

## **DECLARO QUE:**

<span id="page-3-0"></span>El trabajo de Titulación, (Desarrollo de una aplicación web mediante el uso de herramientas angular y la integración de un chatbot para la gestión de citas médicas en el dispensario Bambil Collao - Seguro Campesino IESS) previo a la obtención del título en Ingeniero en Tecnologías de la Información, ha sido desarrollado respetando derechos intelectuales de terceros conforme las citas que constan en el documento, cuyas fuentes se incorporan en las referencias o bibliografías. Consecuentemente este trabajo es de mi total autoría.

En virtud de esta declaración, me responsabilizo del contenido, veracidad y alcance del Trabajo de Titulación referido.

La Libertad, a los 8 días del mes de diciembre del año 2023

**EL AUTOR** Edison Caro

**EDISON DARWIN CACAO MAGALLÁN**

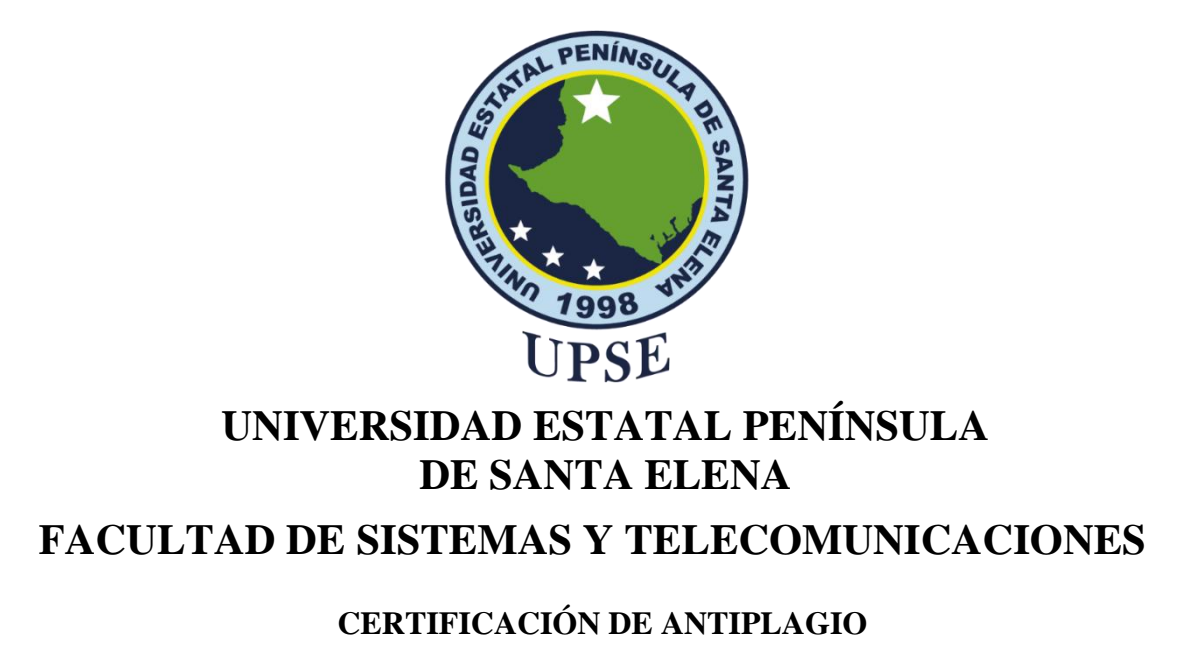

<span id="page-4-0"></span>Certifico que después de revisar el documento final del trabajo de titulación denominado (Desarrollo de una aplicación web y la integración de un chatbot para la gestión de citas médicas en el dispensario Bambil Collao - Seguro Campesino IESS), presentado por el estudiante, Cacao Magallán Edison Darwin fue enviado al Sistema Antiplagio, presentando un porcentaje de similitud correspondiente al 2%, por lo que se aprueba el trabajo para que continúe con el proceso de titulación.

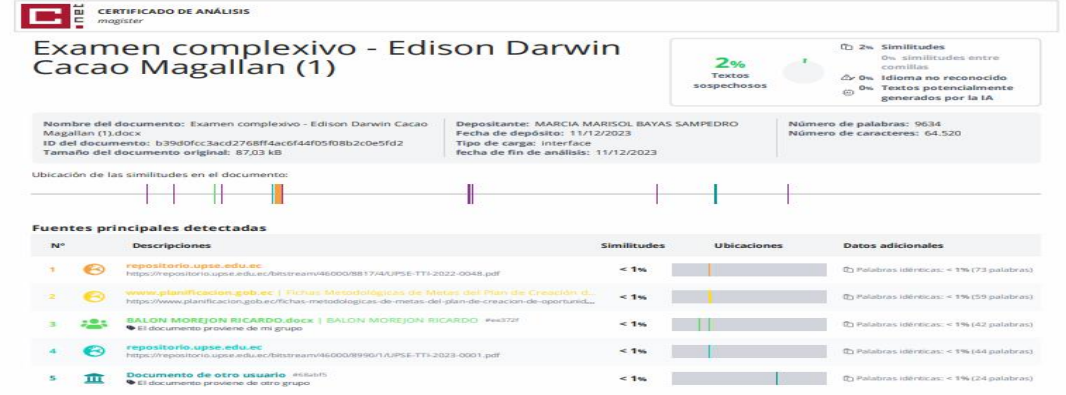

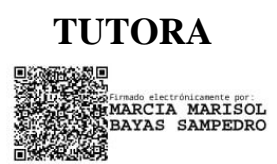

 **Ing. Comp. Bayas Marcia, PhD.**

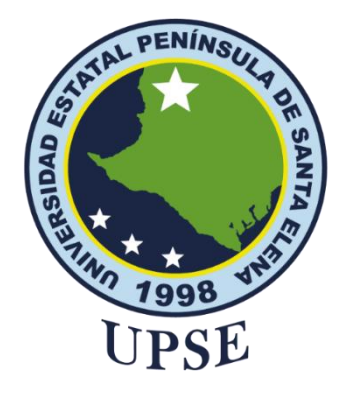

### **AUTORIZACIÓN**

### Yo, **CACAO MAGALLÁN EDISON DARWIN**

<span id="page-5-0"></span>Autorizo a la Universidad Estatal Península de Santa Elena, para que haga de este trabajo de titulación o parte de él, un documento disponible para su lectura consulta y procesos de investigación, según las normas de la Institución.

Cedo los derechos en línea patrimoniales de artículo profesional de alto nivel con fines de difusión pública, además apruebo la reproducción de este artículo académico dentro de las regulaciones de la Universidad, siempre y cuando esta reproducción no suponga una ganancia económica y se realice respetando mis derechos de autor

Santa Elena, a los 8 días del mes de diciembre del año 2023

**EL AUTOR**

**Edison Darwin Cacao Magallán**

### <span id="page-6-0"></span>**AGRADECIMIENTO**

En primer lugar, agradezco a Dios por guiar mis pasos, fortalecer mi espíritu y brindarme la fuerza para superar los desafíos que se presentaron en este recorrido académico.

A mi familia, especialmente a mis padres, quienes han sido mi fuente de inspiración y mi mayor apoyo. Gracias por tu incansable amor, sacrificios y por impulsarme a perseguir mis sueños sin rendirme.

Quiero expresar mi profunda gratitud al Dr. Samuel Villarroel Quiroz del Dispensario Bambil Collao - Seguro Campesino IESS por su invaluable colaboración y por brindarme la oportunidad de realizar este proyecto de investigación. Agradezco sinceramente a la Dra. Marcia Bayas por su orientación, sabiduría y dedicación en cada fase de este trabajo, siendo un pilar fundamental en mi desarrollo académico.

*Edison Darwin, Cacao Magallán*

### <span id="page-7-0"></span>**DEDICATORIA**

A mis padres, cuyo amor inquebrantable y orientación constante han sido pilares fundamentales en mi vida. A mi tía, fuente de sabiduría y apoyo constante, y a mis hermanas, compañeras y confidentes en cada fase de este recorrido.

A toda mi familia, cuyo respaldo sin reservas ha sido el motor que impulsó mi caminar. Vuestra presencia constante y palabras de aliento han sido la fuerza inspiradora que ha marcado mi trayecto académico. Este logro no solo me pertenece, sino que es también suyo. Agradezco profundamente por ser mi fortaleza y por brindarme un amor y motivación incondicionales.

*Edison Darwin, Cacao Magallán*

## ÍNDICE GENERAL

<span id="page-8-0"></span>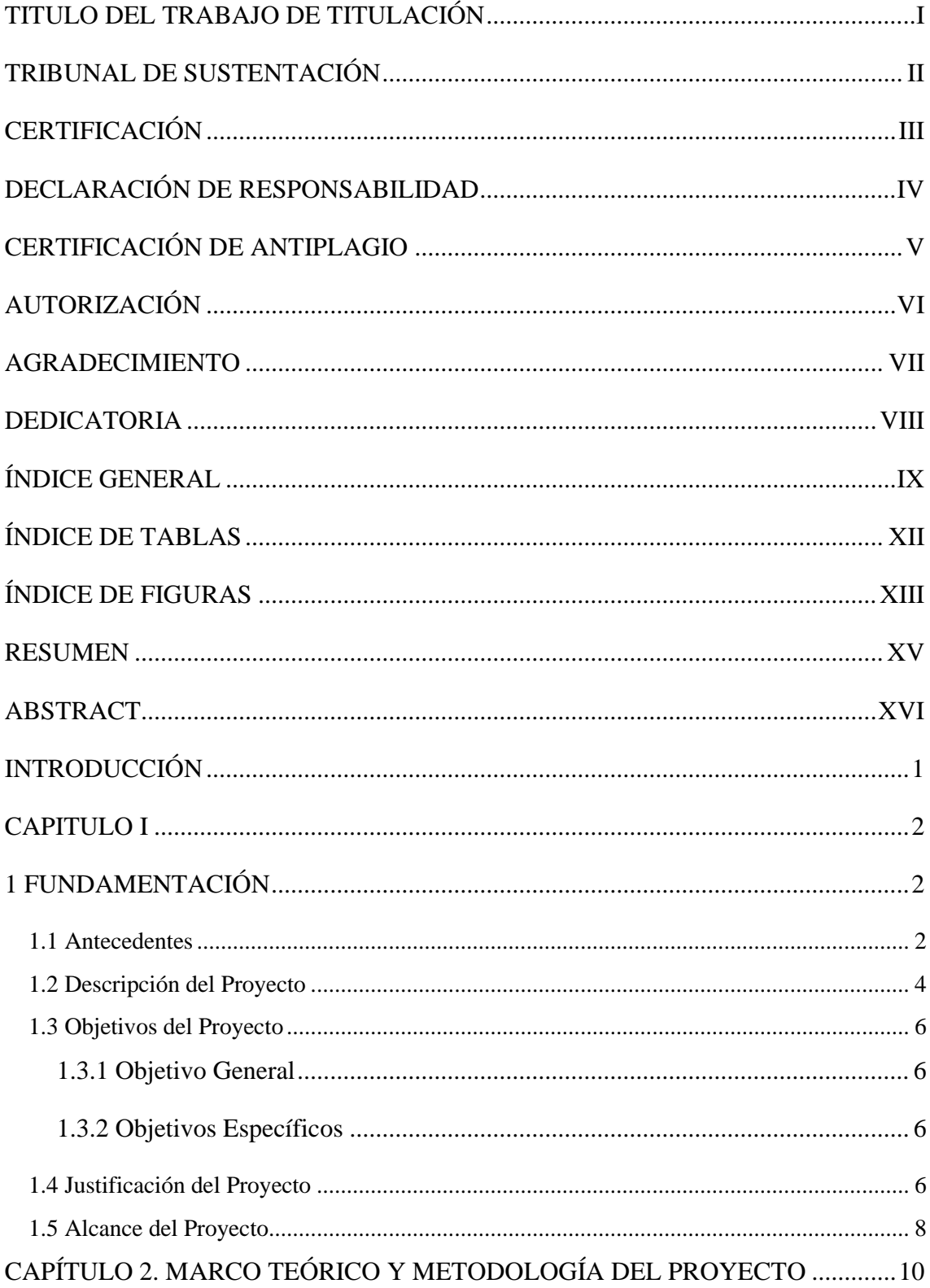

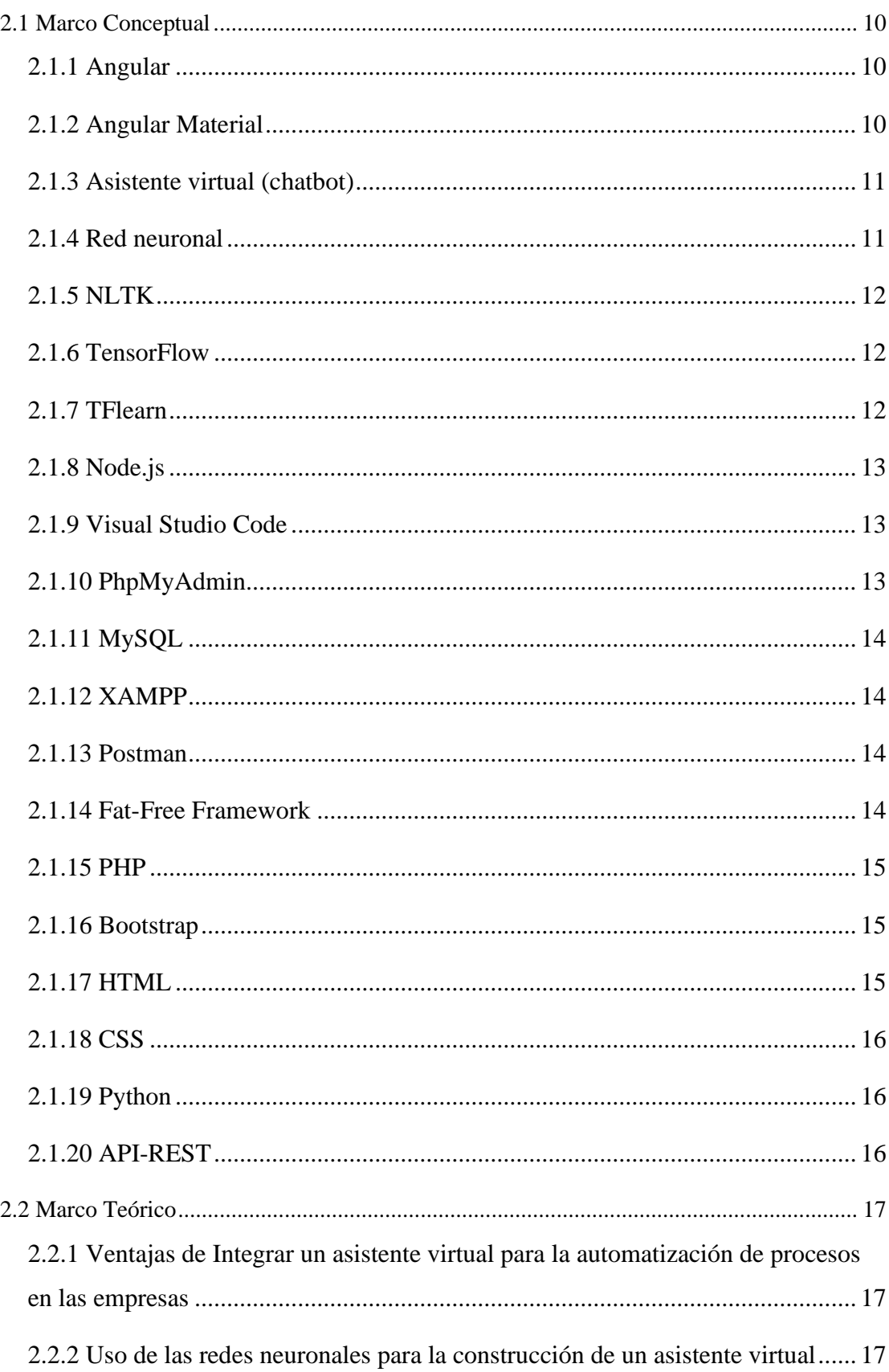

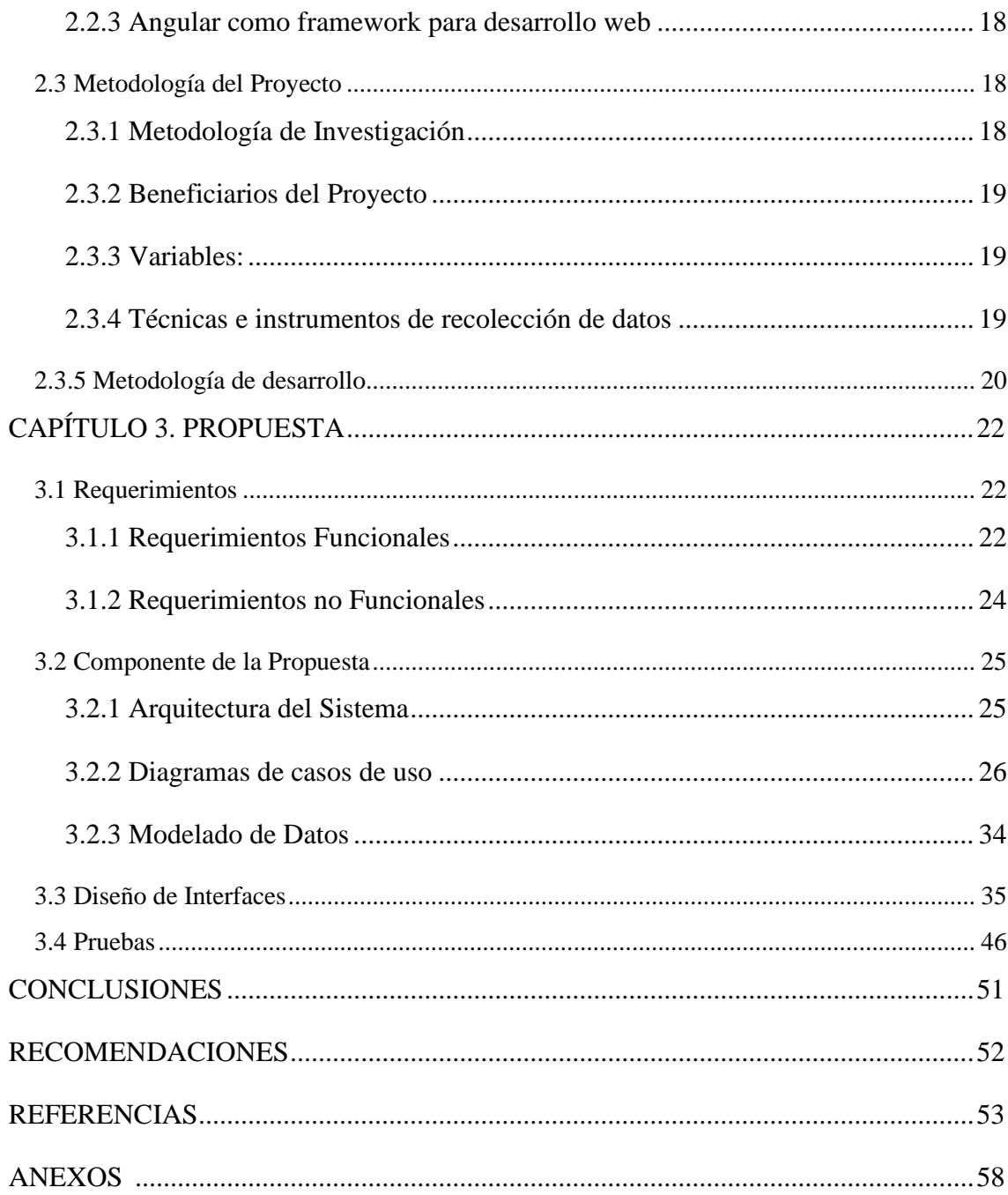

## **ÍNDICE DE TABLAS**

<span id="page-11-0"></span>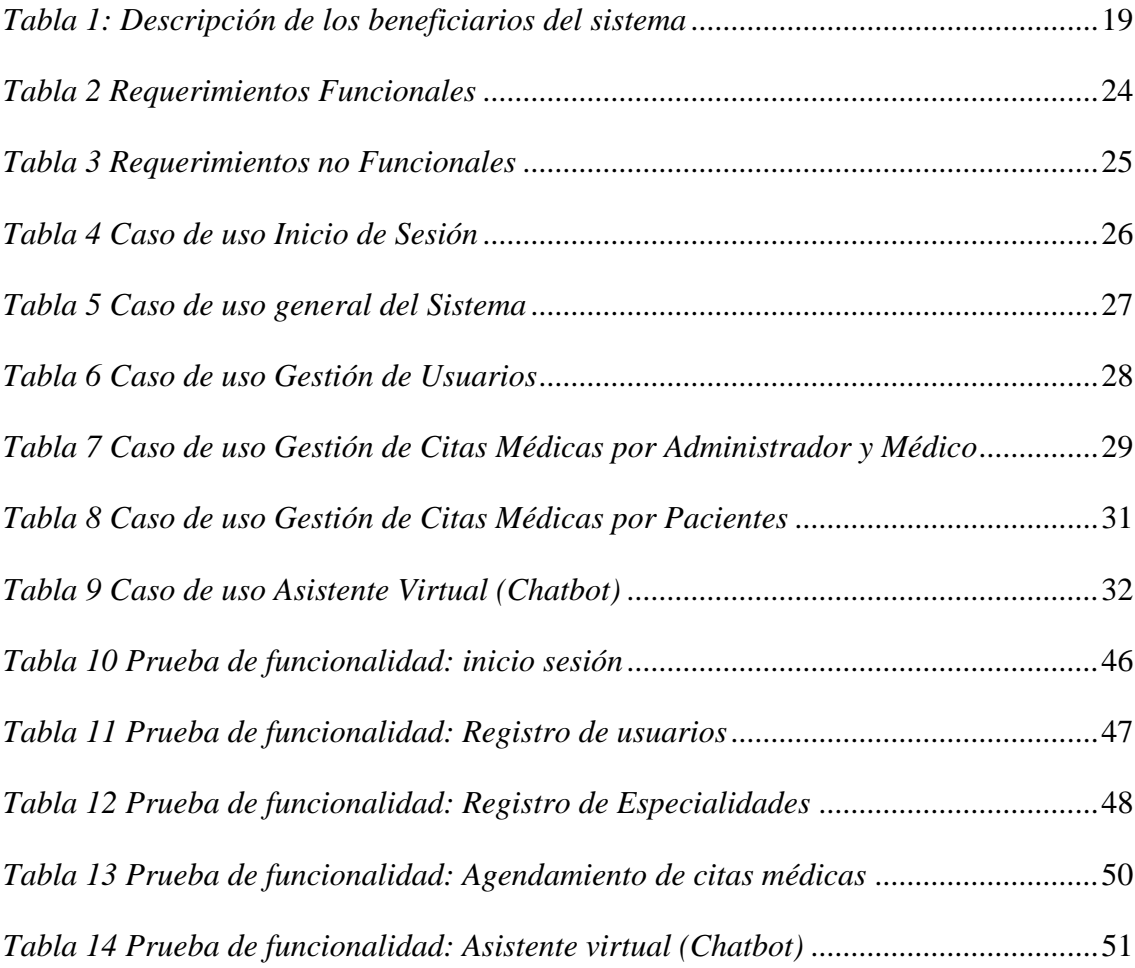

## **ÍNDICE DE FIGURAS**

<span id="page-12-0"></span>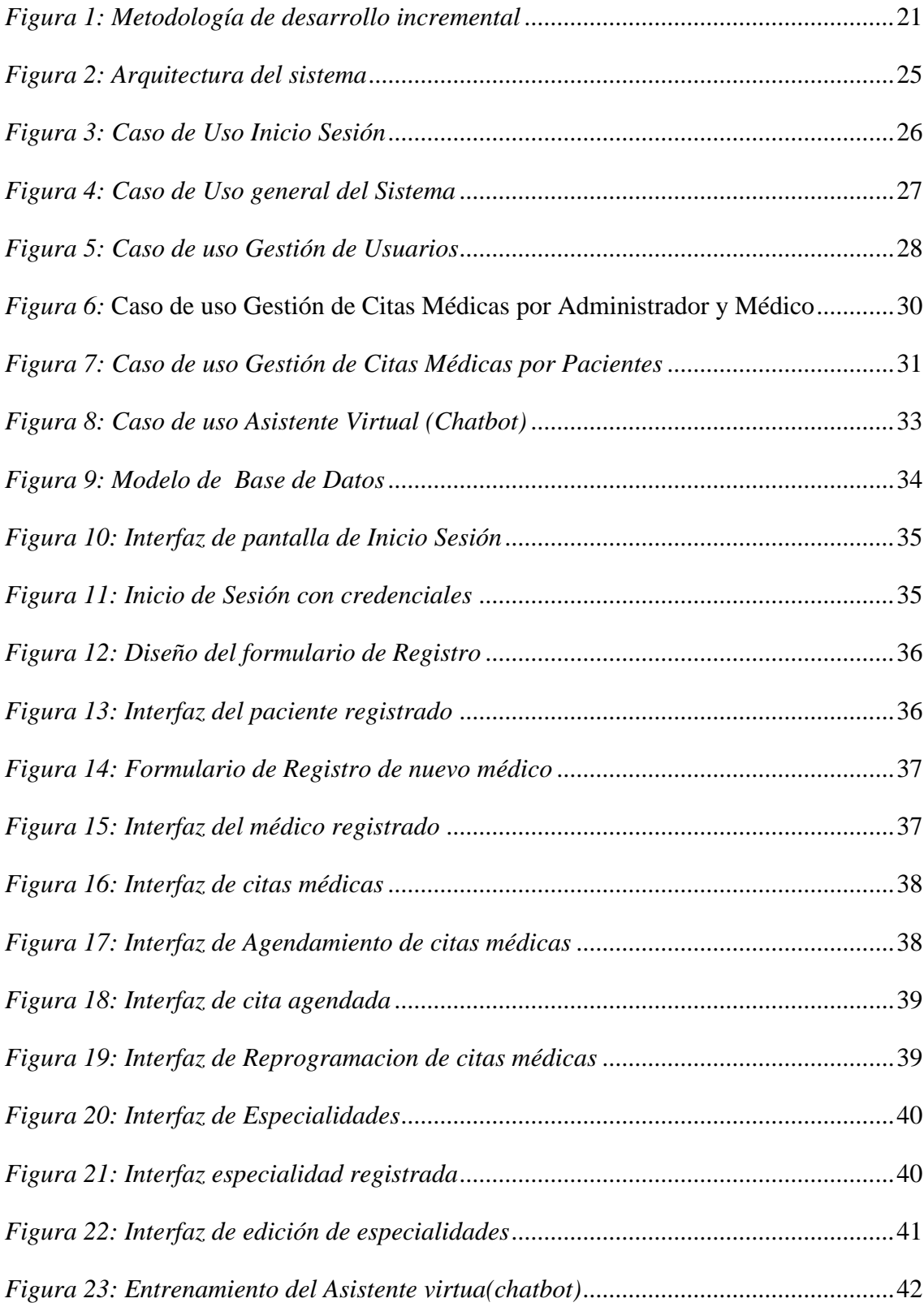

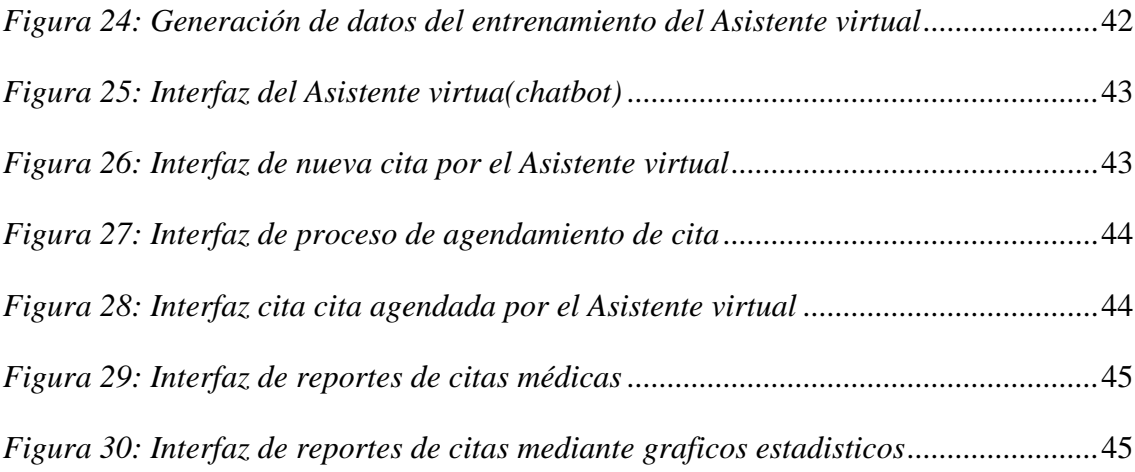

#### **RESUMEN**

<span id="page-14-0"></span>Esta propuesta se centra en la creación de un módulo de reserva de citas médicas en base a programación web con asistencia tipo chatbot integrado, cuyo objetivo principal es mejorar el proceso de solicitud de citas en el dispensario Bambil Collao, para los afiliados del Seguro Campesino IESS, la motivación de esta iniciativa surgió debido a que las personas tienen que acercarse personalmente a realizar el agendamiento de citas médica. En la actualidad no se realizan reservas de citas médicas mediante llamadas telefónicas porque no cuenta con el servicio de línea telefónica, el objetivo central de esta iniciativa es abordar los problemas derivados de los procesos manuales de reserva, los cuales generan demoras y obstáculos en la comunicación entre pacientes y el personal médico. La ausencia de opciones para reservar citas de manera remota ha obligado a los pacientes a realizar el agendamiento de citas de forma presencial, lo que ha limitado considerablemente su acceso a los servicios médicos.

**Palabras claves:** Agendamiento de citas médicas, Chatbot, Proceso manuales.

### **ABSTRACT**

<span id="page-15-0"></span>This proposal focuses on the creation of a medical appointment booking module based on web programming with integrated chatbot type assistance, whose main objective is to improve the appointment request process at the Bambil Collao clinic, for members of the Seguro Campesino IESS, the motivation for this initiative arose because people have to come personally to make the scheduling of medical appointments. Currently, medical appointments are not booked through telephone calls because there is no telephone line service. The main objective of this initiative is to address the problems derived from manual booking processes, which generate delays and obstacles in the communication between patients and medical staff. The absence of remote appointment booking options has forced patients to make appointments in person, which has considerably limited their access to medical services.

**Keywords:** Medical Appointment Scheduling, Chatbot, Manual Processing.

### **INTRODUCCIÓN**

<span id="page-16-0"></span>En el contexto actual de la atención médica, la gestión eficiente de citas se ha vuelto crucial para asegurar una prestación de servicios médicos de calidad y efectiva. Una gestión inadecuada puede causar demoras en el tratamiento, falta de comunicación con los pacientes y una experiencia insatisfactoria. Esto representa una barrera significativa para el Dispensario Bambil Collao del Seguro Campesino IESS, donde persiste el problema de gestionar manualmente las citas médicas, insatisfaciendo tanto a pacientes como al personal médico [1].

Para abordar estas situaciones, se ha propuesto un proyecto que busca transformar radicalmente la gestión de citas en el dispensario. El objetivo principal es implementar una aplicación web con un chatbot integrado para automatizar y agilizar el proceso de asignación de citas. Esto permitirá a los pacientes manejar sus citas en línea y recibir asistencia instantánea.

El primer capítulo aborda la problemática de la gestión de citas médicas, justificando la necesidad de un sistema web que facilite a pacientes y personal médico agendar, modificar y cancelar citas de manera eficiente. También detalla los objetivos generales y específicos del proyecto, junto con su alcance y limitaciones, definiendo qué aspectos incluirá y hasta dónde llegará su alcance.

El segundo capítulo se enfoca en la exploración de diversas tecnologías y herramientas para el desarrollo de la aplicación web, así como en el marco teórico que destaca los beneficios de los asistentes virtuales para las empresas. Además, se define la metodología del proyecto, detallando las variables consideradas y las técnicas empleadas para recopilar datos.

En el tercer capítulo se presenta la propuesta, definiendo los requerimientos funcionales y no funcionales. También se describe la arquitectura modelo vista-controlador utilizada, los casos de uso y el modelo de datos. Se muestra el diseño de las interfaces de usuario y las pruebas realizadas para validar la funcionalidad de la aplicación web.

### **CAPITULO I 1 FUNDAMENTACIÓN**

### <span id="page-17-2"></span><span id="page-17-1"></span><span id="page-17-0"></span>**1.1 Antecedentes**

La gestión inadecuada de citas médicas representa una barrera significativa para garantizar el cuidado adecuado de la salud de los pacientes. Este proceso puede ser complicado y frustrante, lo que dificulta a menudo que los pacientes programen sus visitas de manera eficiente y puntual. La asignación manual de citas, especialmente en ciertas especialidades médicas, resulta tediosa y provoca pérdida de tiempo, generando demoras y retrasos en la atención [1].

Para llevar a cabo este proyecto, se obtuvo la autorización del "Dispensario Bambil Collao - Seguro Campesino IEES" mediante una solicitud formal (Ver Anexo 1). Esta solicitud buscaba el permiso para utilizar el nombre de la institución en la documentación y recopilar información relevante.

La información sobre el Instituto Ecuatoriano de Seguridad Social (IESS), responsable de brindar servicios de salud, en particular el seguro social campesino, se obtuvo mediante una entrevista (Ver Anexo 2). Durante dicha entrevista, se recopiló que el IESS es una institución pública ubicada en la comuna Bambil Collao, perteneciente a la parroquia Colonche en la provincia de Santa Elena. Su enfoque principal radica en ofrecer atención médica de calidad en diferentes áreas de especialización desde las 8 am hasta las 4 pm.

El centro de atención médica cuenta con diversas áreas especializadas, como medicina general y odontología, donde se brinda atención integral y de calidad a los pacientes. Las enfermeras desempeñan un papel crucial en el proceso de atención, tomando signos vitales y asistiendo en procedimientos médicos. Para registrar datos relevantes de los pacientes, se solicita su correo electrónico o número de teléfono celular.

Tras la recopilación de información realizada en la institución y en conversaciones con el departamento de admisión, se identificaron diversas problemáticas que afectan la eficiencia del proceso. Una de las dificultades clave radica en la falta de opciones claras para que los pacientes cancelen o reprogramen sus citas de manera conveniente. Esta carencia crea un inconveniente considerable al no proporcionar un mecanismo eficiente para ajustar las citas según las necesidades de los pacientes.

Asimismo, se identificó el uso de un proceso manual para registrar las citas de los pacientes, lo cual resulta altamente problemático debido a las demoras significativas y obstáculos innecesarios en el control de las reservas. La dependencia de métodos manuales conlleva una falta de coordinación y dificulta la asignación adecuada de citas. Además, este método manual es propenso a errores, comprometiendo la capacidad de la institución para gestionar eficazmente la demanda de citas.

La confirmación de citas presenta un problema adicional debido a la falta de comunicación efectiva entre el personal del centro y los pacientes. Esta falta de claridad genera confusión y malestar en todo el proceso, afectando la confianza de los pacientes y causándoles molestias y frustración[2]. Como los pacientes no reciben una confirmación clara de su cita, se ven obligados a vivir con la incertidumbre de si la visita tendrá lugar o no.

Esta falta de notificación clara y puntual dificulta a los pacientes la planificación y organización de sus actividades, ya que no pueden cumplir un horario adecuado. Además, esta falta de comunicación eficaz impide a los pacientes realizar los cambios necesarios en sus citas, lo que dificulta aún más su acceso a una atención médica adecuada y limita sus posibilidades de recibir el tratamiento necesario en el momento oportuno.

En la Universidad Regional Autónoma de los Andes, en Ambato - Ecuador se realizó una propuesta para la implementación de un aplicativo web que asigne citas médicas de forma automática y registre las historias clínicas de los pacientes [3]. Esta aplicación permite agilizar su búsqueda en los archivos permitiendo que los clientes cuenten con un acceso oportuno a las citas médicas en el horario que convenga a cada paciente sin embargo esta aplicativo carece de una funcionalidad de recordatorios de citas hacia los pacientes.

El siguiente proyecto se realizó en Perú donde se denomina el Desarrollo de una aplicación web para el control de citas médicas del Centro de Salud de San Jerónimo – Andahuaylas el cual tiene como principal objetivo facilitar y optimizar el proceso del trámite de una cita [4]. Este es un proyecto base para poder abordar los problemas identificados y así poder establecer una mejora en el proceso de la gestión de citas y atención médica a los pacientes.

Por otro lado, en el Instituto Politécnico Nacional que se encuentra ubicado en México se creó un sistema web con tecnología celular para organizar sus citas médicas, es un sistema que tiene como objetivo de automatizar el proceso de citas en CRENIEE, un Centro de Rehabilitación Neurológica Integral y Educación Especial [5]. La propuesta permite que los pacientes soliciten sus citas y confirmarlas o cancelarlas con mensajes de texto, como base para ayudar y guía como agente a los usuarios para reservar sus citas.

Tras la revisión de trabajos e investigaciones previas, se ha observado que los sistemas web existentes no cumplen con todas las características requerida por la institución, como poder incorporar funcionalidades específicas mediante la realización del sistema web para agendar las citas médicas a través del paciente. Además, incorporando un asistente virtual para optimizar programación de citas médicas logrando asumir tareas como programar las citas automáticamente, enviar recordatorios a los pacientes, respuesta a consultas frecuentes y asistencia de reserva de citas, brindando una experiencia más eficiente y satisfactoria a los usuarios.

### <span id="page-19-0"></span>**1.2 Descripción del Proyecto**

Este proyecto está dirigido al dispensario de Bambil Collao, perteneciente al Seguro Campesino IESS, y consiste en el desarrollo de una aplicación web para la gestión de citas médicas. Su característica más destacada es la inclusión de un asistente virtual que permitirá a los pacientes reservar, programar y gestionar sus citas médicas con facilidad. Además, servirá como una valiosa fuente de asistencia instantánea al ofrecer respuestas rápidas a las preguntas más frecuentes de los pacientes. Esto mejorará significativamente su experiencia y la accesibilidad a los servicios médicos del dispensario.

Los roles dentro de la aplicación se dividen en tres categorías fundamentales: el administrador, responsable de supervisar y controlar el sistema, gestionar usuarios y administrar el funcionamiento general; los pacientes, quienes podrán programar y gestionar sus propias citas médicas; y finalmente, los médicos o especialistas, que tendrán la capacidad de gestionar citas asignadas y proporcionar atención médica eficiente, asegurando una experiencia integral y coordinada en el dispensario.

- Módulo de Acceso
	- $\triangleright$  Ingreso a usuarios
	- ➢ Ingreso del personal administrativo
	- ➢ Restablecimiento de contraseña
	- $\triangleright$  Definición de roles de usuarios
	- ➢ Cierre de sesión
- Módulos de Registro
	- $\triangleright$  Crear usuarios
	- ➢ Registro de datos de usuarios
	- ➢ Registro de datos del personal administrativo
	- $\triangleright$  Modificar datos de usuario
	- $\triangleright$  Eliminar datos de usuarios
- Módulos de Procesos
	- ➢ Gestión de citas médicas
	- ➢ Asignación automática de citas
	- ➢ Modificación de citas existentes
	- ➢ Cancelación de citas
	- ➢ Reprogramación de citas
	- ➢ Consulta de disponibilidad de citas
- Módulo de asistente virtual (chatbot)
	- ➢ Atención a usuarios
	- ➢ Respuestas de preguntas frecuentes
	- ➢ Consulta de disponibilidad de citas
- Módulos de Reportes
	- ➢ Generación de informes sobre citas médicas
	- ➢ Informe de cancelaciones de citas
	- $\triangleright$  Informe de citas por pacientes
	- ➢ Reporte por rango de fecha
	- ➢ Informe de citas por médico
	- ➢ Informe por gráficos estadísticos

Este proyecto de investigación contribuye a la línea de investigación denominado Desarrollo de software (DSS), en particular a la sub línea de desarrollo de algoritmos y visión artificial, la cual ha sido establecida y respaldada por la Resolución RCF-FST-SO-09 No. 03-2021 del consejo de la facultad de Sistema y Telecomunicaciones debido a que la propuesta consiste en el desarrollo de una aplicación web [6].

### <span id="page-21-0"></span>**1.3 Objetivos del Proyecto**

#### <span id="page-21-1"></span>**1.3.1 Objetivo General**

Desarrollar una aplicación web integrando un asistente virtual mediante el uso de herramientas angular para mejorar y agilizar el proceso de programación de citas médicas en el dispensario Bambil Collao.

### <span id="page-21-2"></span>**1.3.2 Objetivos Específicos**

- ➢ Identificar los requerimientos funcionales y no funcionales para los procesos de la gestión de citas médicas.
- ➢ Implementar la aplicación web mediante el angular, como framework principal para las reservas de las citas del dispensario médico
- ➢ Diseñar un asistente virtual basado en Python que permita atender las solicitudes de consultas de información de los usuarios.
- ➢ Integrar el chatbot desarrollado en la consola de Python con la aplicación web para las reservas de citas médicas

### <span id="page-21-3"></span>**1.4 Justificación del Proyecto**

Las Tecnologías de la Información y la Comunicación (TIC) ofrecen oportunidades significativas para mejorar la atención médica y el bienestar de las poblaciones. Estas herramientas permiten una comunicación más eficiente, el acceso a información médica actualizada y la posibilidad de brindar servicios de salud a distancia. A pesar de los desafíos relacionados con la disponibilidad y los costos, es crucial promover la educación y el acceso equitativo a las TIC para maximizar su impacto positivo en la salud [7].

Mediante la implementación de una solución tecnológica eficiente, han tenido un impacto transformador en la sociedad al permitir un acceso más fácil a la información, agilizar el procesamiento de datos, posibilitar la comunicación instantánea, proporcionar amplias

capacidades de almacenamiento, automatizar tareas, fomentar la interactividad y promover la estandarización de los códigos de información. Esto resultará en una notable mejora en el bienestar general de la población, al evitar demoras innecesarias y ofrecer una atención más ágil y personalizada [8].

Este presente proyecto propone desarrollar un sistema web para gestionar las citas permitiendo mejorar la eficiencia del proceso de admisión en la institución. Al brindar a los pacientes la opción de cancelar o reprogramar sus citas en línea, se agiliza el proceso de programación y se evitan posibles conflictos o inconvenientes. Además, al ofrecer opciones claras y accesibles, se mejora la comodidad de los pacientes y se minimizan las barreras en el proceso de programación de citas.

Este sistema automatizará el proceso de asignación de citas también se justifica por los beneficios que aporta la tecnología. Al reemplazar el método manual utilizado actualmente, se eliminan problemas asociados, como demoras y obstáculos innecesarios. La automatización permite una asignación más rápida y eficiente de las citas, optimizando la capacidad de administrar la demanda y minimizando los errores, esto mejora la coordinación en la asignación de citas y garantiza que los pacientes reciban una atención médica oportuna.

El sistema web tendrá un asistente virtual (chatbot), ofreciendo algunos beneficios como poder interactuar con los pacientes de manera automatizada, brindando respuestas instantáneas a consultas comunes sobre la programación de citas, Además, el chatbot puede facilitar la reserva de citas, guiando a los pacientes a través del proceso y mostrando las opciones disponibles. Al agilizar el proceso de programación de citas y brindar información oportuna, el chatbot mejora la experiencia del paciente al reducir el tiempo de espera y proporcionar un servicio más conveniente y accesible.

Los reportes generados a través del sistema de gestión de citas médicas son herramientas valiosas que permiten analizar y tomar decisiones visualizando los datos, ya que informa detallados sobre las citas agendadas, mediante un rango de fechas, también puede filtrar los reportes por especialidades, médico, o por paciente. Además, estos informes van más allá porque cuentan con gráficos estadísticos, como gráficos pastel, barras y líneas, la cual brinda perspectiva clara y precisa sobre los datos de las citas médicas.

El tema propuesto está alineado a los objetivos del Plan de Creación de Oportunidades, específicamente con los siguientes objetivos [9].

### **Eje Económico**

**Objetivo 4:** Garantizar la gestión de las finanzas públicas de manera sostenible y transparente [9].

**Política 4.3:** Incrementar la eficiencia en las empresas públicas con un enfoque de calidad y rentabilidad económica y social [9].

### **Eje Social**

**Objetivo 5:** Proteger a las familias, garantizar sus derechos y servicios, erradicar la pobreza y promover la inclusión social [9].

**Política 5.5:** Mejorar la conectividad digital y el acceso a nuevas tecnologías de la población [9].

#### <span id="page-23-0"></span>**1.5 Alcance del Proyecto**

Este proyecto consiste en desarrollar un sistema web para la gestión de citas médicas en el dispensario Bambil Collao - Seguro Campesino IESS, este permitirá que los pacientes puedan realizar la reserva de citas en línea, seleccionar al médico de su preferencia y acceder a la disponibilidad de horarios, Además, los médicos y el personal administrativo podrán gestionar y modificar las citas existentes, realizar asignaciones automáticas de citas y cancelar o reprogramar citas según sea necesario.

Un aspecto destacado de este proyecto es la integración de un chatbot que ofrecerá asistencia a los usuarios, Este chatbot no solo permitirá a los pacientes reservar citas en línea y elegir médicos eficientemente, sino que también será fundamental al proporcionar respuestas rápidas a preguntas frecuentes, mejorando la experiencia del usuario. Además, facilitará la consulta de disponibilidad de citas, garantizando un acceso fácil y amigable a los servicios médicos del dispensario.

**Módulo de acceso**: El módulo de acceso se encarga de permitir el ingreso a usuarios en el sistema, proporciona la funcionalidad necesaria para que los usuarios puedan iniciar sesión y autenticarse correctamente. Esto incluye el ingreso del personal administrativo,

quienes tienen privilegios especiales en el sistema. Además, el módulo permite restablecer contraseñas en caso de olvido o cambio, Otra función importante es la definición de roles de usuarios, que determina los permisos y acciones que cada usuario puede realizar en el sistema. Por último, el módulo cuenta con una opción para cerrar sesión y finalizar la sesión activa.

**Módulos de registro**: Los módulos de registro se encargan de gestionar la creación y mantenimiento de usuarios en el sistema. Permiten crear nuevos usuarios proporcionando la información necesaria para su registro. Además, se encargan del registro de datos tanto de usuarios como del personal administrativo, asegurando que la información esté completa y actualizada. Estos módulos también permiten modificar los datos de usuario cuando sea necesario y eliminar datos de usuarios cuando ya no sean requeridos.

**Módulos de procesos**: Los módulos de procesos se enfocan en la gestión de citas médicas dentro del sistema. Proporcionan herramientas para agendar, modificar, cancelar y reprogramar citas médicas. Permiten realizar la gestión de citas de manera eficiente y automática, asignando citas de forma automática según la disponibilidad. Además, ofrecen la posibilidad de modificar citas existentes y cancelarlas si es necesario. También permiten la consulta de la disponibilidad de citas para ofrecer opciones a los usuarios.

**Módulo de asistente virtual (chatbot):** El módulo de asistente virtual, también conocido como chatbot, brinda una forma interactiva de interactuar con los usuarios del sistema. Este módulo está diseñado para proporcionar atención y respuestas a preguntas frecuentes de los usuarios. Además, permite consultar la disponibilidad de citas médicas de forma rápida y sencilla. El chatbot actúa como un asistente virtual, ofreciendo información y orientación a los usuarios de manera eficiente.

**Módulos de reportes:** En este módulo esta especialmente diseñado para generar informes sobre citas médicas, ya que se centra en ofrecer datos detallados y completos sobre las citas realizadas en el sistema, estos informes pueden contener información relevante como fechas, horarios, médicos, pacientes, también permiten filtrar la información por especialidades, médicos o pacientes individuales, lo que brinda una visión más precisa y personalizada. Además, cuentan con gráficos estadísticos teniendo

así representaciones visuales, gracias a estos informes permite analizar la información y obtener estadísticas que ayuden en la toma de decisiones y la mejora continua del sistema.

El sistema se enfoca en proporcionar funcionalidades para la programación, modificación y cancelación de citas, mediante la interfaz y con el Asistente virtual. Sin embargo, el registro y seguimiento detallado de historiales clínicos no forma parte de las características y objetivos de este sistema en particular.

## <span id="page-25-1"></span><span id="page-25-0"></span>**CAPÍTULO 2. MARCO TEÓRICO Y METODOLOGÍA DEL PROYECTO 2.1 Marco Conceptual**

#### <span id="page-25-2"></span>**2.1.1 Angular**

Angular, un framework de aplicaciones web de código abierto respaldado por Google, se destaca por su capacidad para crear y mantener aplicaciones de una sola página (SPA) de manera eficiente, su arquitectura se basa en componentes que promueve la modularidad y la reutilización de código, lo que facilita la organización y el mantenimiento del desarrollo web, angular ofrece un conjunto completo de herramientas y bibliotecas, aprovecha TypeScript para agregar tipos estáticos y utiliza un sistema de inyección de dependencias para gestionar servicios compartidos en toda la aplicación, con su enfoque en la estructura robusta y la escalabilidad, Angular se ha convertido en una elección esencial para desarrolladores que buscan crear aplicaciones web modernas y potentes [10].

### <span id="page-25-3"></span>**2.1.2 Angular Material**

Es un conjunto de elementos de interfaz de usuario (UI) que proporciona una amplia gama de elementos predefinidos y estilizados, como botones, barras de progreso, tarjetas, menús desplegables y formularios, alineados con los principios de Material Design, esta colección de controles reutilizables se caracteriza por su alta capacidad de personalización y facilita la creación eficiente de aplicaciones web y móviles, además de su enfoque en el aspecto visual, Angular Material cumple con estándares de accesibilidad y es constantemente mantenida por el equipo principal de Angular, lo que asegura su actualización y su amplia adopción en el desarrollo de proyectos Angular [11].

#### <span id="page-26-0"></span>**2.1.3 Asistente virtual (chatbot)**

Es un programa informático que simula conversaciones con humanos a través de texto u otros medios, empleando inteligencia artificial (IA) y aprendizaje automático para entender el lenguaje natural y proporcionar respuestas relevantes, pueden ser personalizados para diversas aplicaciones, como atención al cliente, soporte técnico o entretenimiento, y funcionan las 24 horas, su capacidad para mantener diálogos naturales los convierte en herramientas útiles para automatizar y ampliar interacciones que, de otro modo, requerirían la intervención humana [12].

El chatbot, fue desarrollado en lenguajes de Python, este simplifica la gestión de citas médicas con comunicación interactiva y eficaz. Usando NLTK y TFlearn, procesa lenguaje natural y estructura respuestas contextuales basadas en patrones identificados en mensajes de usuarios. Su entrenamiento se basa en datos de interacción en archivos JSON, empleando una red neuronal para clasificar y responder de forma precisa. Además, facilita la gestión de citas médicas mediante una interfaz de chat automatizada, integrando una solución técnica práctica para consultas médicas.

Además, se enfoca en una experiencia de gestión de citas médicas interactiva y adaptada. Usa módulos para reconocer patrones en mensajes y generar respuestas contextualizadas. Entrenado con datos de archivos JSON, usa una red neuronal para clasificar y responder preguntas. Incluye funciones para gestionar citas, facilitando la programación mediante una interfaz automatizada, siendo una solución versátil en el ámbito médico.

### <span id="page-26-1"></span>**2.1.4 Red neuronal**

Una red neuronal es un modelo de aprendizaje automático inspirado en las redes de neuronas biológicas del cerebro humano, compuesta por capas de neuronas artificiales interconectadas que transmiten señales entre sí y se ajustan mediante el entrenamiento con datos para extraer patrones y relaciones complejas. Estas redes se aplican en una amplia variedad de campos, como el reconocimiento de imágenes y procesamiento del lenguaje natural, superando en muchos casos a algoritmos tradicionales, y su capacidad de aprendizaje profundo las ha convertido en uno de los enfoques de inteligencia artificial más potentes y populares en la actualidad [13].

### <span id="page-27-0"></span>**2.1.5 NLTK**

El conjunto de herramientas de lenguaje natural (NLTK) es una pieza fundamental ya que se trata de un paquete de Python donde permite el procesamiento inteligente del texto y comprender las intenciones de los usuarios, NLTK posibilita identificar patrones lingüísticos cruciales, facilitando respuestas pertinentes y acciones específicas, como la identificación precisa de fechas y detalles cruciales en la gestión de citas médicas, ya que la combinación de principios de programación con lingüística computacional y su capacidad para funcionar en múltiples plataformas lo convierte en una herramienta de gran valor en el campo del procesamiento de lenguaje natural [14].

### <span id="page-27-1"></span>**2.1.6 TensorFlow**

TensorFlow, una plataforma de código abierto para el aprendizaje automático destaca por sus herramientas completas y una comunidad activa que impulsa la innovación, esta fue desarrollado por Google, ofrece un marco flexible, utilizando gráficos computacionales para optimizar operaciones en distintos dispositivos, su eficiencia en entrenamiento y despliegue de modelos complejos es clave en procesamiento de lenguaje natural y predicciones, porque simplifica la construcción de modelos, beneficiando a desarrolladores e investigadores aparte de su versatilidad optimizando cálculos complejos [15].

### <span id="page-27-2"></span>**2.1.7 TFlearn**

TFLearn se destaca como una biblioteca de aprendizaje profundo modular construida sobre TensorFlow, ofreciendo una API de alto nivel que simplifica la implementación de redes neuronales profundas, ya que tiene características que abarcan desde una interfaz fácil de usar hasta una transparencia total con TensorFlow, permitiendo crear prototipos rápidamente con capas de redes neuronales integradas, optimizadores, métricas y visualización de gráficos detallados, además, proporciona funciones poderosas para entrenar cualquier gráfico de TensorFlow y su API de alto nivel ya admite diversos modelos de aprendizaje profundo, manteniendo una visión futura de actualización constante con las últimas técnicas de este campo [16].

### <span id="page-28-0"></span>**2.1.8 Node.js**

Representa un entorno de ejecución para JavaScript que se destaca por su alta escalabilidad y su enfoque en la programación orientada a eventos, lo cual resulta en un desarrollo eficiente de aplicaciones en línea, su característica sobresaliente reside en su capacidad para gestionar tareas de forma asíncrona, lo que lo convierte en una elección especialmente adecuada para aplicaciones que requieren un alto rendimiento y operaciones en tiempo real, debido a su arquitectura no bloqueante, Node.js es ampliamente adoptado en servidores web y aplicaciones de redes, lo que le permite manejar múltiples conexiones simultáneas sin consumir recursos en exceso, estas cualidades lo han convertido en una elección popular y efectiva para el desarrollo de aplicaciones web modernas y escalables [17].

### <span id="page-28-1"></span>**2.1.9 Visual Studio Code**

Visual Studio Code, también referido como VS Code, es bien conocido por los desarrolladores de todo el mundo, a pesar de su ligereza, se caracteriza por un rendimiento y una versatilidad asombrosos, como producto de Microsoft, VS Code ofrece una excelente integración nativa con los principales lenguajes, como JavaScript, TypeScript y Node.js, lo que lo convierte en la opción preferida especialmente por los desarrolladores de aplicaciones y web, además de esta sólida base, uno de los aspectos más destacables de VS Code es su ecosistema ampliado que permite a los desarrolladores personalizar y ampliar su funcionalidad [18].

### <span id="page-28-2"></span>**2.1.10 PhpMyAdmin**

Un software de código abierto desarrollado en PHP se ha convertido en una solución de calidad para gestionar bases de datos MySQL en un entorno web, y su versatilidad y flexibilidad lo han convertido en una herramienta indispensable para la gestión eficiente de bases de datos, con soporte para MySQL y MariaDB, phpMyAdmin permite realizar una amplia gama de tareas de gestión de bases de datos, desde la creación y modificación de tablas hasta la gestión de usuarios y permisos, la importación y exportación de datos y la ejecución de consultas SQL, La intuitiva interfaz de usuario basada en web permite gestionar la base de datos desde cualquier lugar con conexión online [19].

### <span id="page-29-0"></span>**2.1.11 MySQL**

Es un sistema de gestión de bases de datos relacionales de código abierto, se ha consolidado como un sistema de gestión de bases de datos altamente valorado gracias a su combinación única de simplicidad y rendimiento destacado por su facilidad de uso y la rapidez con la que se puede implementar lo hace una opción atractiva para una amplia gama de aplicaciones, tanto comerciales como de entretenimiento, además, su distribución gratuita bajo licencia GPL asegura estabilidad y un desarrollo ágil, destacándose por su eficiencia y seguridad en el manejo de grandes volúmenes de datos [20].

### <span id="page-29-1"></span>**2.1.12 XAMPP**

Se refiere a un paquete de software ampliamente reconocido que incluye algunos de los componentes más importantes para crear sitios web, como el servidor web Apache, la base de datos MySQL y los lenguajes de programación PHP y Perl, está completa solución se ha convertido en un importante recurso para crear y probar aplicaciones web en entornos de desarrollo locales, la principal ventaja de XAMPP es su fácil configurabilidad, que posibilita a los desarrolladores configurar el entorno del servidor web en sus propias máquinas y proporciona flexibilidad para modificar y depurar los proyectos antes de trasladarlos a los servidores web [21].

### <span id="page-29-2"></span>**2.1.13 Postman**

Corresponde a una plataforma diseñada para trabajar con API completa y muy aclamada cuya principal ventaja es que proporciona a los desarrolladores las herramientas que necesitan para crear, probar y documentar API de forma eficaz, este facilita la interacción con las API proporcionando una interfaz fácil de usar que faculta a los desarrolladores enviar consultas y recibir respuestas en tiempo real, Postman también ofrece funciones de pruebas automatizadas que permiten a los equipos de desarrollo probar y validar repetida y sistemáticamente el rendimiento de sus API, lo que no sólo acelera el proceso de desarrollo, sino que también mejora la calidad y fiabilidad de las API [22].

### <span id="page-29-3"></span>**2.1.14 Fat-Free Framework**

Fat-Free Framework, también conocido como F3, es un marco de desarrollo web PHP de código abierto conocido por su sencillez y facilidad de uso, diseñado para proporcionar

una perspectiva al usuario eficiente a través de su arquitectura ligera y su curva de aprendizaje guiada, F3 permite a los desarrolladores crear aplicaciones web de forma flexible y sencilla, y su objetivo es hacer que el proceso de desarrollo sea más accesible y flexible, lo que se traduce en un desarrollo de aplicaciones web más rápido y eficiente, también proporciona una amplia gama de herramientas y funciones necesarias para crear aplicaciones web sólidas, como enrutamiento, gestión de sesiones, gestión de bases de datos y seguridad [23].

### <span id="page-30-0"></span>**2.1.15 PHP**

PHP - abreviatura de "Hypertext Preprocessor" - es un lenguaje de programación de código abierto muy popular en el desarrollo web, por su versatilidad y facilidad de uso, se ha convertido en la herramienta más popular para desarrollar aplicaciones web dinámicas, caracterizado por su capacidad para incrustarse directamente en archivos HTML y por permitir a los desarrolladores combinar lógica de programación y contenido web de forma intuitiva y eficaz, PHP se utiliza para desarrollar una amplia gama de aplicaciones web, desde sencillos sitios web de una sola página hasta sofisticadas plataformas de comercio electrónico y sistemas de gestión de contenidos [24].

### <span id="page-30-1"></span>**2.1.16 Bootstrap**

Es un framework de diseño front-end, se presenta como una esencial para los desarrolladores web que desean simplificar la creación de interfaces de usuario modernas y con capacidad de respuesta en sus aplicaciones web, Bootstrap se centra en la estandarización y coherencia del diseño, lo que permite que las aplicaciones web sean coherentes y atractivas en todos los dispositivos y tamaños de pantalla, con una comunidad activa y una amplia documentación, Bootstrap es una opción de confianza para cualquiera que desee acelerar el proceso de desarrollo web y mejorar la experiencia del usuario [25].

### <span id="page-30-2"></span>**2.1.17 HTML**

Es el lenguaje de programación fundamental del mundo del desarrollo web, y su importancia radica en su capacidad para estructurar y dar sentido al contenido de una página web, HTML se basa en el uso de etiquetas, que actúan como instrucciones para el navegador y permiten mostrar correctamente elementos como texto, imágenes, enlaces y otros elementos, es la base de la web y resulta esencial para crear páginas coherentes y accesibles para los usuarios; los desarrolladores utilizan HTML para definir la estructura y el contenido de sus páginas web, contribuyendo directamente a la experiencia del usuario [26].

### <span id="page-31-0"></span>**2.1.18 CSS**

Es acerca de un importante lenguaje de estilo en el desarrollo web, su función principal es describir la representación visual de un documento HTML, este permite a los diseñadores web definir e implementar estilos para páginas web como colores, fuentes, diseños y más, permite personalizar completamente la apariencia de una página web y garantiza una experiencia visual atractiva y consistente para los usuarios, es una parte integral del proceso de desarrollo web y se utiliza para mejorar la estética y usabilidad de una página web [26].

### <span id="page-31-1"></span>**2.1.19 Python**

Python es un lenguaje de programación muy flexible que desempeña un papel importante en una amplia gama de aplicaciones, incluido el desarrollo de aplicaciones web, su popularidad se debe a su legibilidad y a su capacidad para integrarse eficazmente con otros sistemas, Python se ha convertido en la opción preferida de los desarrolladores por su sintaxis clara y su gran número de bibliotecas y marcos de trabajo que facilitan la creación de aplicaciones web robustas, escalables y potentes [27].

### <span id="page-31-2"></span>**2.1.20 API-REST**

La Interfaz de Programación de Aplicaciones para la Transferencia de Estado de Representación (API-REST) es un elemento clave de la arquitectura REST y desempeña un papel importante en el ámbito de la comunicación entre aplicaciones y servicios web, esta interfaz permite una interacción estructurada y eficaz con los servicios web REST a través de HTTP, la interfaz API-REST se ha convertido en un elemento clave en el desarrollo de aplicaciones web y móviles porque permite una comunicación eficiente y el intercambio de datos entre sistemas; su popularidad se debe a su flexibilidad, escalabilidad y capacidad para satisfacer los requisitos de diferentes aplicaciones y servicios en línea [28].

### <span id="page-32-0"></span>**2.2 Marco Teórico**

### <span id="page-32-1"></span>**2.2.1 Ventajas de Integrar un asistente virtual para la automatización de procesos en las empresas**

La integración de asistentes virtuales en las empresas conlleva diversas ventajas significativas, en primer lugar, estos asistentes tienen el potencial de aumentar la eficiencia operativa al automatizar tareas repetitivas, liberando así a los empleados para enfocarse en actividades estratégicas, además, al estar disponibles las 24 horas, ofrecen un servicio de atención al cliente constante, mejorando la satisfacción del cliente y fortaleciendo la imagen de la empresa, también tienen la capacidad de reducir los costos operativos a largo plazo y minimizar errores humanos, lo que se traduce en ahorros financieros [29].

La incorporación de asistentes virtuales impulsados por inteligencia artificial está revolucionando cómo las empresas modernas automatizan operaciones y se relacionan con sus clientes, estos asistentes han demostrado reducir significativamente los costos operativos al encargarse de tareas transaccionales repetitivas previamente realizadas por empleados, su disponibilidad mejora la experiencia del cliente, al proporcionar respuestas instantáneas sin demoras, además, los asistentes virtuales recopilan datos valiosos que ayudan a las compañías a comprender mejor las necesidades de los usuarios y a identificar oportunidades para mejorar [30].

#### <span id="page-32-2"></span>**2.2.2 Uso de las redes neuronales para la construcción de un asistente virtual**

El uso de redes neuronales artificiales en la creación de asistentes virtuales marca un avance sustancial en la mejora de su capacidad para comprender y responder de manera contextual al lenguaje natural humano, estas redes permiten al asistente analizar y procesar extensos conjuntos de datos de conversaciones, capacitándolo para identificar patrones y relaciones lingüísticas complejas, lo que se traduce en respuestas más coherentes y pertinentes, además, la implementación de técnicas de aprendizaje profundo en estas redes ha potenciado la capacidad del asistente para realizar tareas avanzadas, como el reconocimiento de voz y la comprensión del contexto, lo que se refleja en interacciones más naturales y efectivas con los usuarios [31].

La incorporación de redes neuronales en asistentes virtuales ha revolucionado la comprensión del lenguaje, superando desafíos lingüísticos y permitiendo la especialización en diversos campos, estas redes son similares al funcionamiento de neuronas humanas, posibilitan análisis de datos, detección de patrones y aprendizaje continuo, esto se traduce en asistentes virtuales capaces de mantener diálogos coherentes y ofrecer respuestas precisas, lo que mejora la interacción con los usuarios, por ello, las redes neuronales impulsan la automatización conversacional y abren nuevas oportunidades para asistentes virtuales más inteligentes y especializados [32].

### <span id="page-33-0"></span>**2.2.3 Angular como framework para desarrollo web**

Angular, desarrollado por Google, se presenta como un sólido framework para la creación ágil de interfaces web dinámicas, este se basa en TypeScript, emplea la arquitectura MVC para modularizar el código, y ofrece características como enlace de datos, inyección de dependencias, enrutamiento y gestión de formularios que simplifican la creación de aplicaciones web de página única, además, hace uso de las capacidades avanzadas de HTML y CSS para diseñar interfaces visuales atractivas e interactivas, también brinda la flexibilidad de desarrollar tanto aplicaciones web progresivas como aplicaciones móviles nativas mediante herramientas como Ionic o NativeScript [33].

Angular se destaca por su enfoque en la modularidad y reutilización de componentes, lo que simplifica la construcción y mantenimiento de aplicaciones web extensas, su arquitectura basada en componentes permite dividir el código en unidades autónomas, promoviendo la colaboración entre equipos de desarrollo, angular ofrece herramientas sólidas para pruebas, facilita la creación de aplicaciones de una sola página (SPA), incluye potentes capacidades para manejar formularios y validación, y permite compartir funcionalidad entre componentes, además, su enfoque en el rendimiento brinda una experiencia de usuario similar a aplicaciones nativas [34].

### <span id="page-33-1"></span>**2.3 Metodología del Proyecto**

### <span id="page-33-2"></span>**2.3.1 Metodología de Investigación**

El presente proyecto se utilizará la metodología de investigación exploratoria que se llevará a cabo una revisión bibliográfica y análisis de casos similares. Se recopilará información relevante sobre aplicaciones web utilizados en la gestión de citas médicas en diferentes contextos. Se estudiarán las tecnologías empleadas, los enfoques de diseño y las mejores prácticas utilizadas en proyectos previos. Además, se realizarán entrevistas con el personal del dispensario para comprender sus necesidades, experiencias y desafíos actuales en el proceso de gestión de citas [35].

En la metodología diagnóstica se analizará el estado actual de la gestión de citas médicas en el dispensario Bambil Collao perteneciente al Seguro Campesino IESS y evaluará la efectividad de la aplicación web. Se recopilarán datos previos sobre tiempos de espera, asignación de citas de los pacientes como referencia para evaluar el impacto de la solución desarrollada. Luego de la propuesta, se recolectarán nuevos datos y se analizarán para evaluar los cambios observados, incluyendo la reducción de tiempos de espera, la mejora en la asignación de citas y la satisfacción general de los usuarios [35].

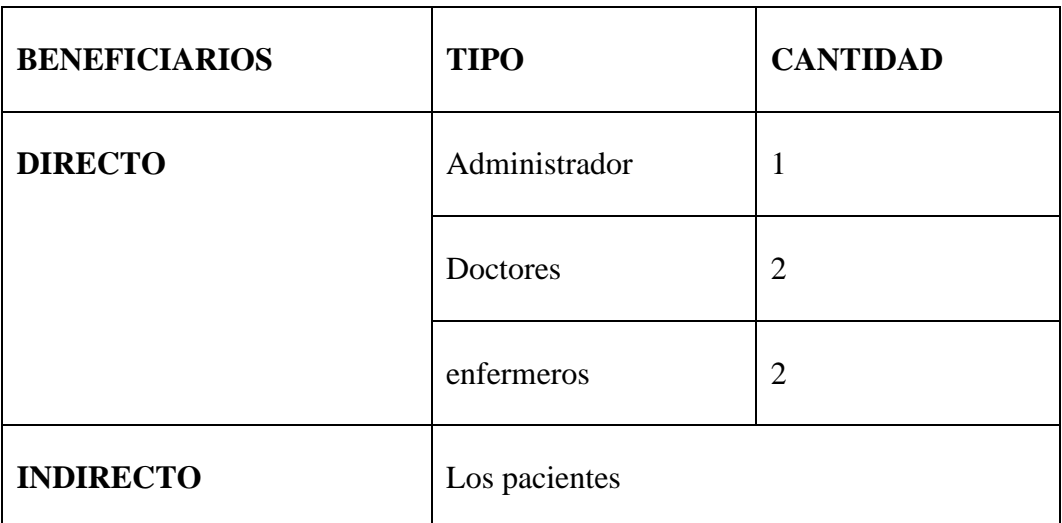

<span id="page-34-0"></span>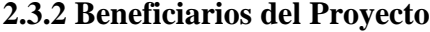

*Tabla 1: Descripción de los beneficiarios del sistema*

### <span id="page-34-3"></span><span id="page-34-1"></span>**2.3.3 Variables:**

• Disminuir el tiempo que demora el paciente en agendar una cita médica.

### <span id="page-34-2"></span>**2.3.4 Técnicas e instrumentos de recolección de datos**

El proceso de recolección de datos, que incluyó la realización de la entrevista (ver anexo 2) al personal del dispensario Bambil Collao - Seguro Campesino IESS, desempeñó un papel fundamental en la etapa inicial de este proyecto, el objetivo principal de esta técnica

de recolección de información fue obtener una comprensión completa y detallada de la situación y los desafíos que enfrentaba el dispensario en relación con el agendamiento de citas médicas.

A través de esta entrevista, se estableció un canal directo de comunicación con el personal del dispensario, incluyendo tanto al equipo administrativo como al cuerpo médico, esta interacción permitió que los participantes expresaran sus puntos de vista, compartieran sus experiencias y describieran el proceso actual de agendamiento de citas desde su perspectiva, se les animó a hablar libremente sobre los desafíos y obstáculos que observaban en el sistema existente, así como a expresar sus necesidades y expectativas en relación con la gestión de citas médicas.

El resultado de estas entrevistas fue una recopilación de información rica y detallada que proporcionó una visión profunda de la problemática que rodeaba el agendamiento de citas en el dispensario, se identificaron cuestiones específicas que afectaban tanto a los pacientes como al personal administrativo y médico, además, se obtuvieron perspectivas directas de los involucrados, lo que enriqueció aún más la comprensión de la situación.

La información recopilada durante esta fase, que se encuentra detallada en la entrevista, fue esencial para la toma de decisiones informadas y la planificación de estrategias, sirvió como base sólida para el diseño de una solución que abordara de manera precisa y personalizada las necesidades y desafíos identificados en el dispensario, en última instancia, la técnica de entrevista resultó ser un elemento fundamental en la búsqueda de mejoras y soluciones efectivas que beneficiarían tanto a los pacientes como al personal del dispensario Bambil Collao - Seguro Campesino IESS.

### <span id="page-35-0"></span>**2.3.5 Metodología de desarrollo**

La metodología de desarrollo propuesta para este proyecto es el modelo incremental ya que este modelo incremental se basa en la división del desarrollo en etapas o iteraciones, donde cada iteración agrega nuevas funcionalidades y mejoras al sistema permitiendo una mayor flexibilidad para adaptarse a cambios en los requisitos o necesidades de los usuarios a lo largo del proceso de desarrollo. Esta presente metodología incremental se basa en las siguientes fases [36].
**Fase de análisis:** En esta fase, se recopilarán los datos mediante los requerimientos funcionales y no funcionales, se identificarán los procesos actuales y se definirán los objetivos y alcance del proyecto.

**Fase de diseño:** En esta etapa, se elaborará el diseño detallado de la aplicación web, se definirán las funcionalidades, interfaces de usuario, la arquitectura del sistema, también se establecerán las pautas de seguridad indispensables para el sistema.

**Fase de codificación:** En esta fase, se llevará a cabo la escritura del código necesario para implementar las funcionalidades definidas en la fase de diseño. Se seguirán las mejores prácticas de programación. y se realizarán pruebas unitarias para garantizar el correcto funcionamiento de cada componente.

**Fase de prueba:** En esta etapa, se realizarán pruebas para asegurar y garantizar el correcto funcionamiento de la aplicación y cumplan con los requisitos establecidos.

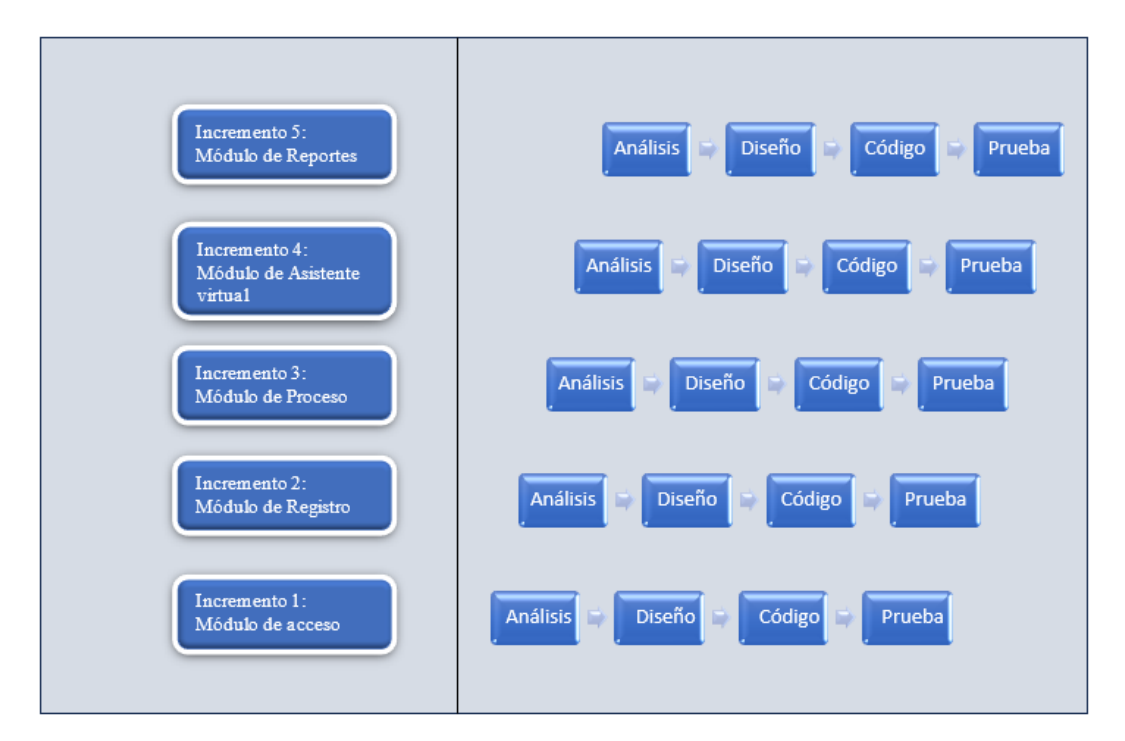

*Figura 1: Metodología de desarrollo incremental*

# **CAPÍTULO 3. PROPUESTA**

# **3.1 Requerimientos**

## **3.1.1 Requerimientos Funcionales**

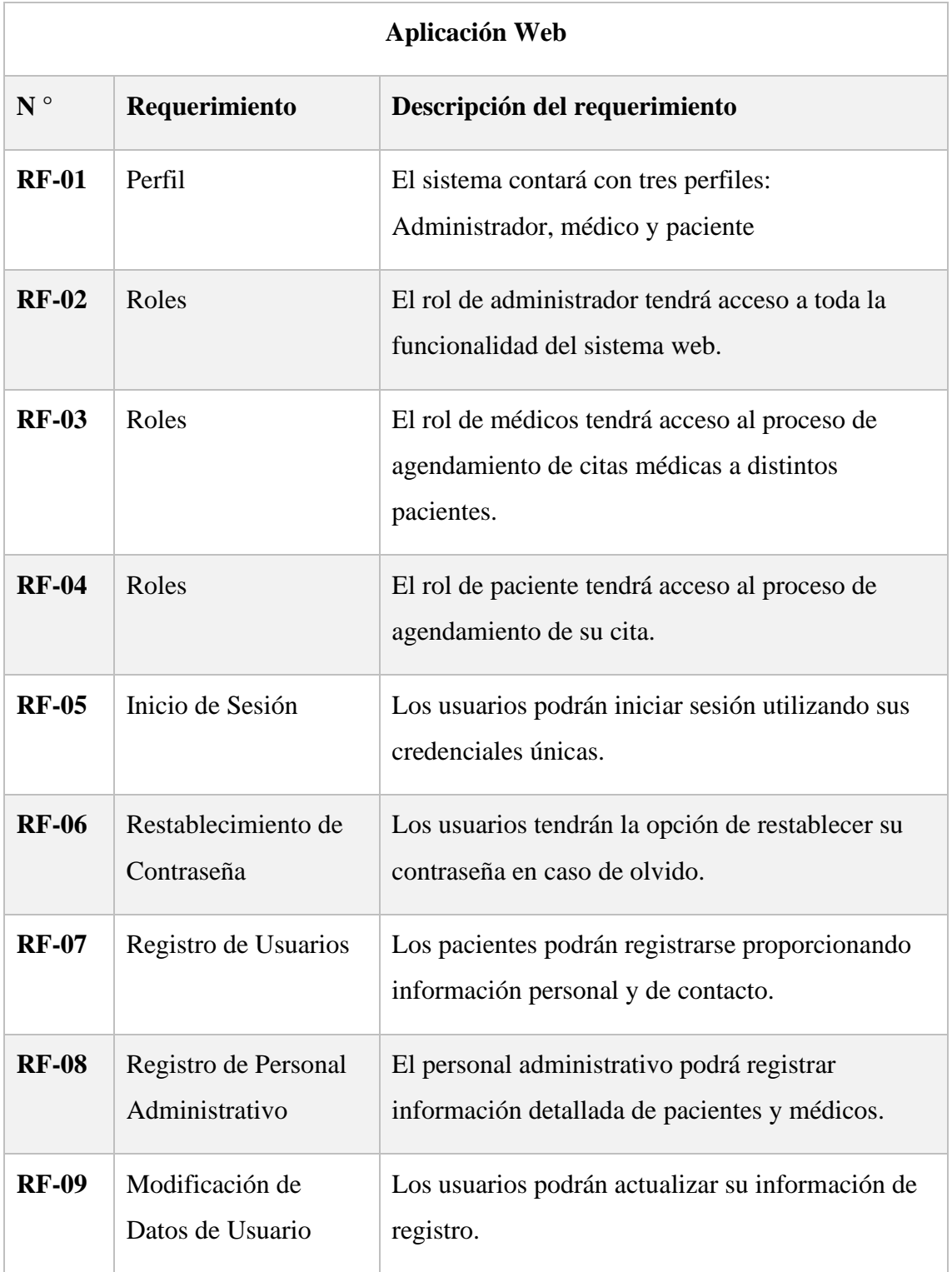

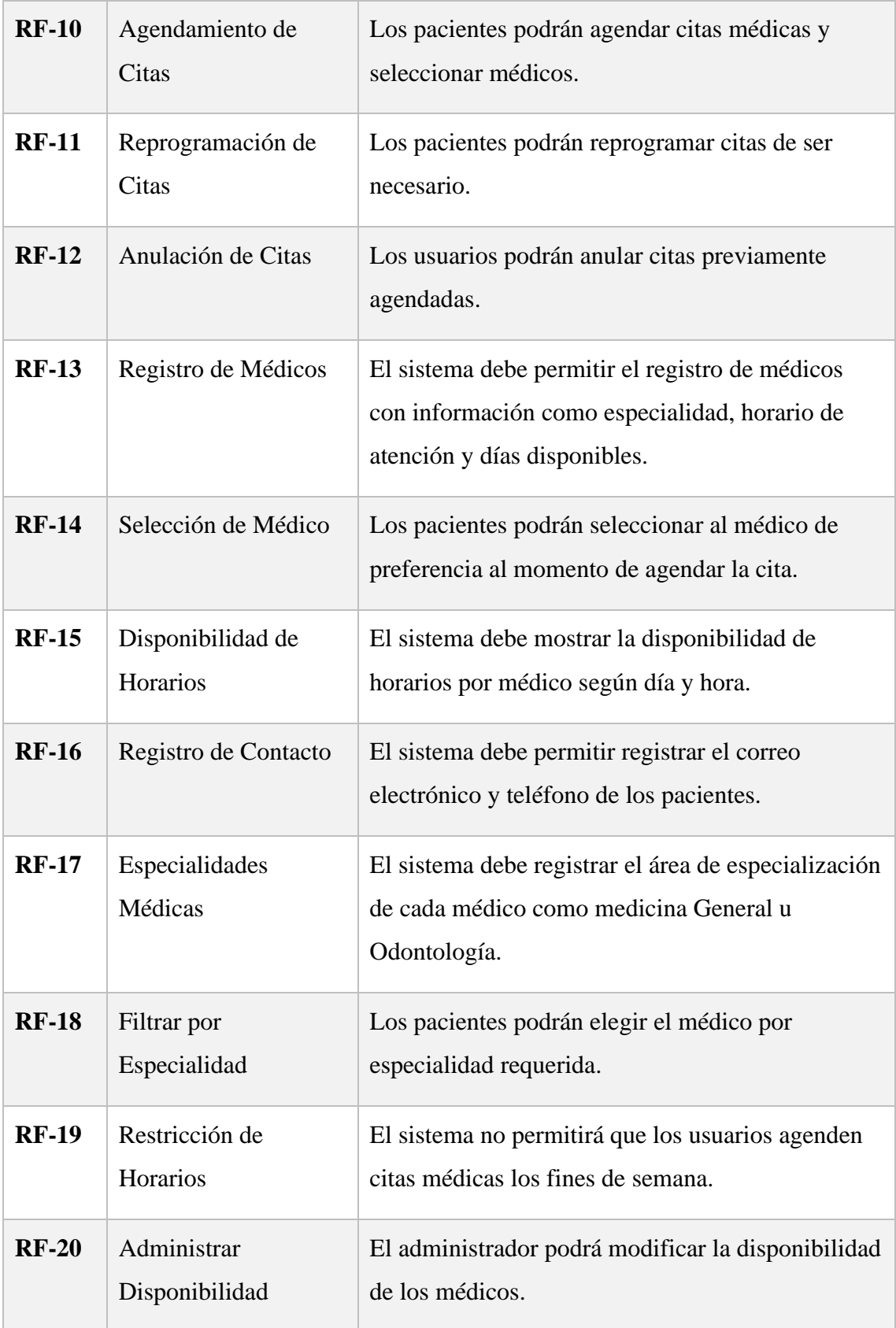

| $RF-21$      | Edición de<br>Información | El sistema permitirá al administrador editar la<br>información de registro de los usuarios.                   |
|--------------|---------------------------|----------------------------------------------------------------------------------------------------|
| $RF-22$      | Edición Médicos           | Los médicos podrán editar información como su<br>especialidad, horario de atención y días<br>disponibles.     |
| $RF-23$      |                           |                                                                                                    |
| $RF-24$      | Mensajes                  | Se emitirá un mensaje en la aplicación web<br>cuando el correo y contraseña no sean correctos.                |
| $RF-25$      | Mensajes                  | Se mostrará un mensaje de aviso en el formulario<br>cuando no cumpla con la validación requerida.             |
| <b>RF-26</b> | <b>Asistente Virtual</b>  | Se implementará un asistente virtual que brinde<br>respuestas a preguntas frecuentes y consultas de<br>citas. |
| <b>RF-27</b> | Reporte                   | El sistema generará informes detallados sobre las<br>citas médicas realizadas.                                |
| <b>RF-28</b> | Reporte                   | El sistema generará reportes de citas por<br>especialidad médica y por médico.                                |

*Tabla 2 Requerimientos Funcionales*

# **3.1.2 Requerimientos no Funcionales**

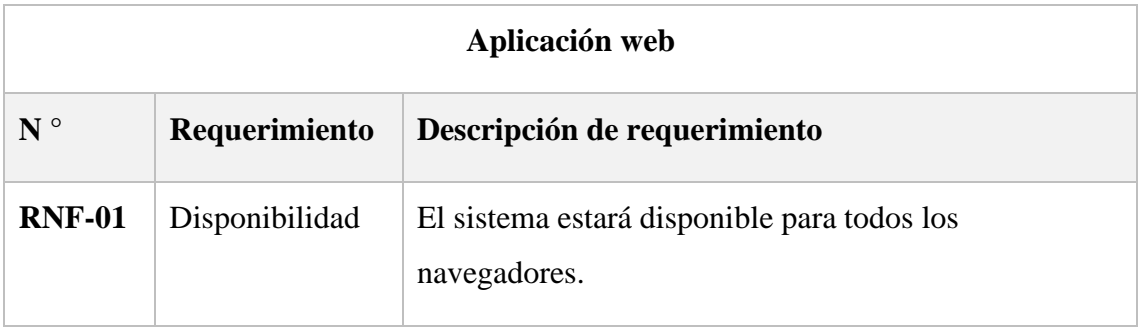

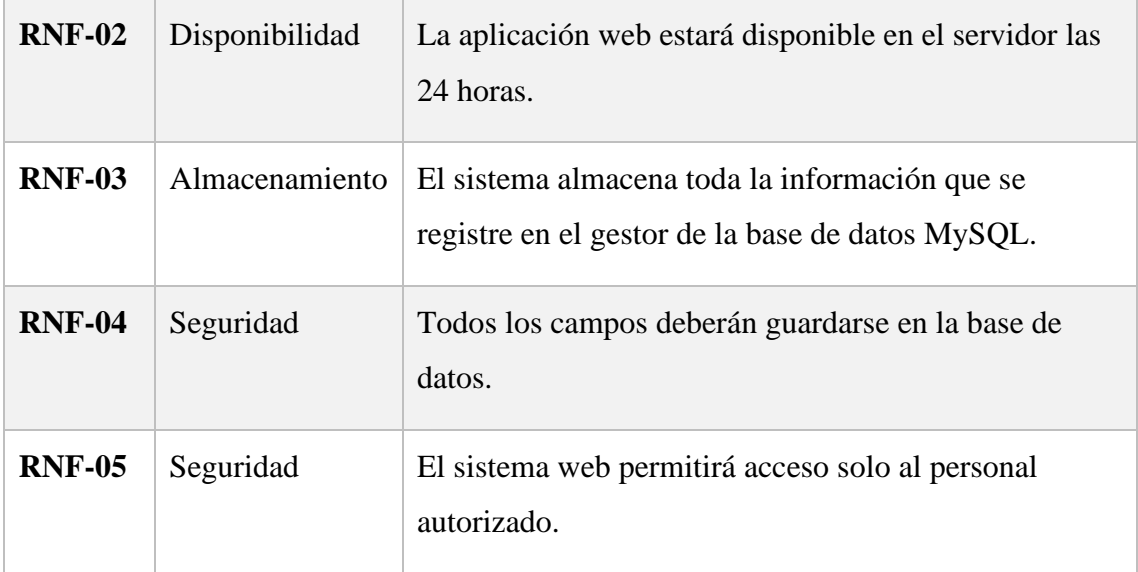

*Tabla 3 Requerimientos no Funcionales*

## **3.2 Componente de la Propuesta**

#### **3.2.1 Arquitectura del Sistema**

La arquitectura Modelo-Vista-Controlador (MVC) se desarrolló para estandarizar el diseño de aplicaciones y reducir el esfuerzo de programación necesario para ejecutar varios sistemas sincronizados con los mismos datos, este modelo MVC es un paradigma que divide los componentes de la aplicación en modelos, vistas y controladores, de modo que cada elemento puede implementarse por separado, lo que permite actualizar y mantener el software con mayor facilidad y rapidez, el marco MVC basado en modelos proporciona una separación lógica y física de los componentes de la aplicación, colocando los modelos en un lado, las vistas en otro y los controladores en un tercero [37].

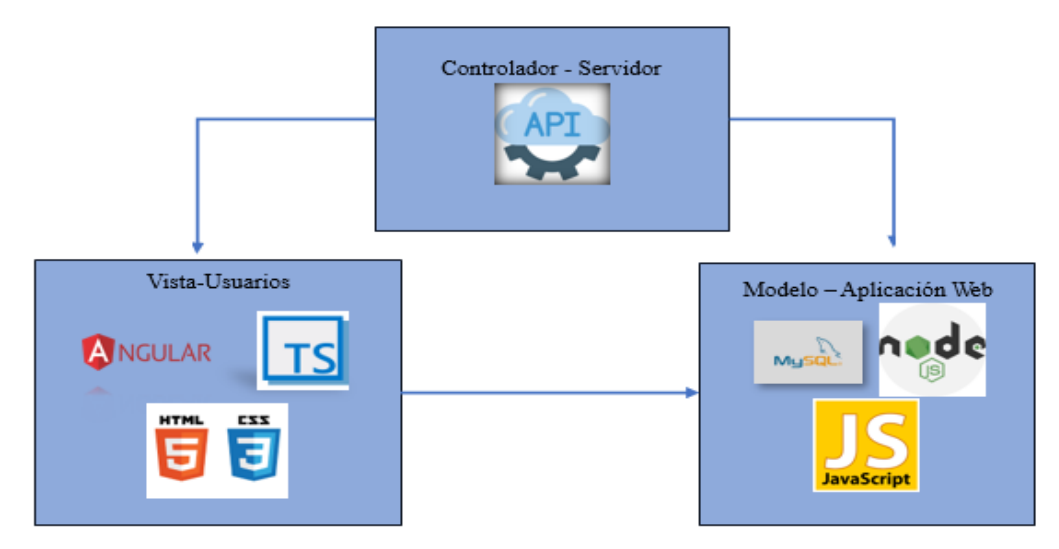

*Figura 2: Arquitectura del sistema*

## **3.2.2 Diagramas de casos de uso**

| Caso de uso Inicio de sesión |                                                                                                    |  |  |  |  |  |  |  |
|------------------------------|----------------------------------------------------------------------------------------------------|--|--|--|--|--|--|--|
| Actor                        | Administrador, médicos, pacientes                                                                                                    |  |  |  |  |  |  |  |
| Descripción                  | Ingreso a la aplicación a través de sus<br>credenciales como correo y contraseña.                                                                                                    |  |  |  |  |  |  |  |
| Flujo básico                 | 1. Se muestra en la aplicación web<br>la interfaz de login.<br>2. El usuario procede a ingresar sus<br>credenciales como correo y<br>contraseña.<br>3. Se verifican las credenciales<br>ingresadas<br><b>4.</b> El usuario procede a ingresar al<br>sistema. |  |  |  |  |  |  |  |

*Tabla 4 Caso de uso Inicio de Sesión*

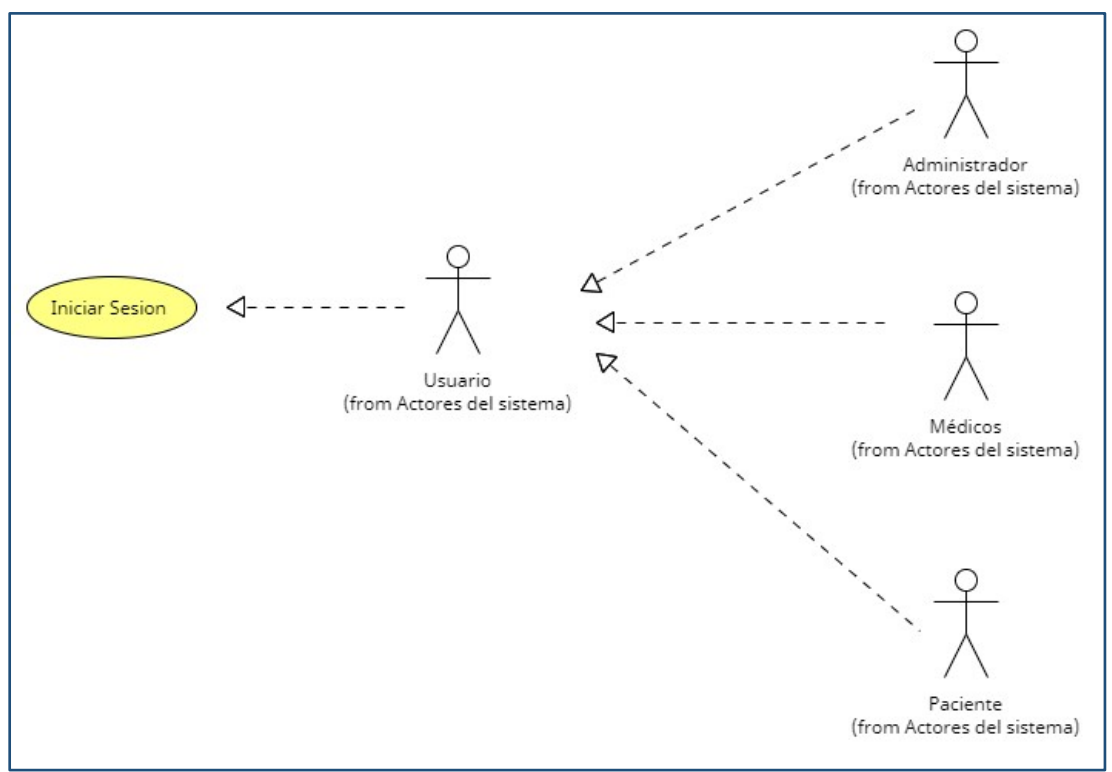

*Figura 3: Caso de Uso Inicio Sesión*

| Caso uso general del sistema |                                                                                                    |
|------------------------------|----------------------------------------------------------------------------------------------------|
| <b>Actor</b>                 | Administrador, médicos, pacientes                                                                                                    |
| Descripción                  | Usuarios como administrador, médicos y<br>pacientes ingresan a la aplicación web<br>teniendo distintas interacciones.                                                                                  |
| Flujo básico                 | 1. El administrador, médico y<br>pacientes ingresan al interfaz de<br>login.<br>2. Ingresan sus respectivos datos,<br>correo y contraseña.<br>3. La aplicación web los redirige al<br>menú respectivo. |

*Tabla 5 Caso de uso general del Sistema*

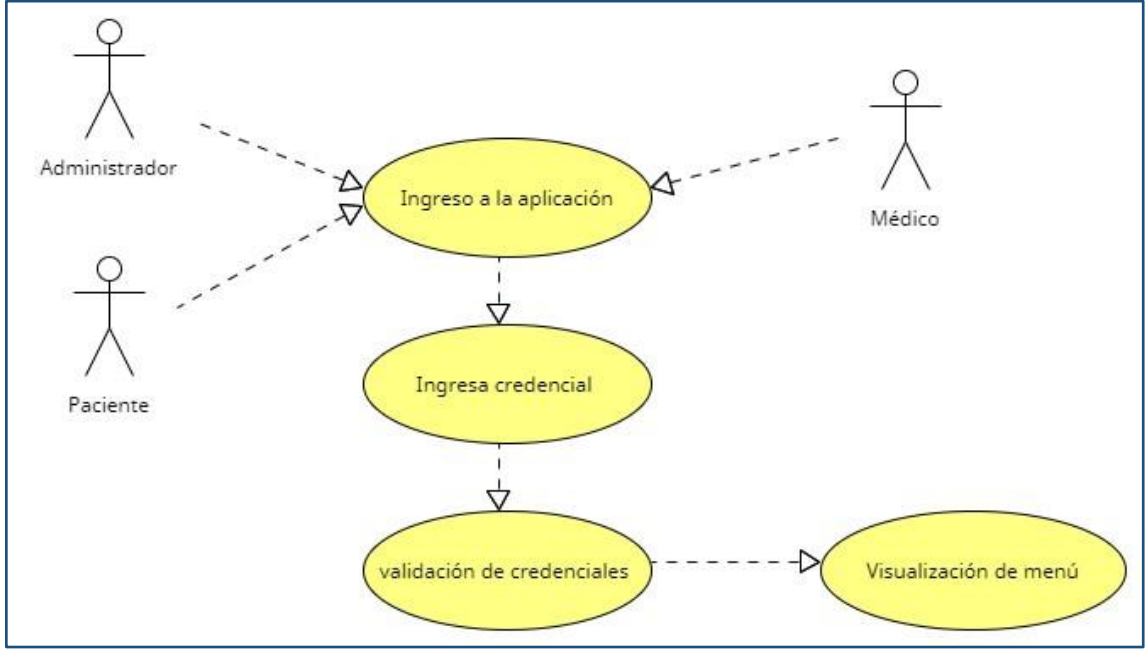

*Figura 4: Caso de Uso general del Sistema*

| Caso uso Gestión de usuarios |                                                                                                    |  |  |  |  |  |  |  |  |
|------------------------------|----------------------------------------------------------------------------------------------------|--|--|--|--|--|--|--|--|
| Actor                        | Administrador                                                                                                    |  |  |  |  |  |  |  |  |
| Descripción                  | La aplicación web permite al<br>administrador tener acceso a los datos de<br>los usuarios que se hayan registrado.                                                                                               |  |  |  |  |  |  |  |  |
| Flujo básico                 | 1. Se muestra en la aplicación web<br>la interfaz de login.<br>2. El administrador ingresa a la<br>gestión de datos del usuario.<br>3. Verifica los usuarios registrados<br><b>4.</b> Edita y elimina los datos. |  |  |  |  |  |  |  |  |

*Tabla 6 Caso de uso Gestión de Usuarios*

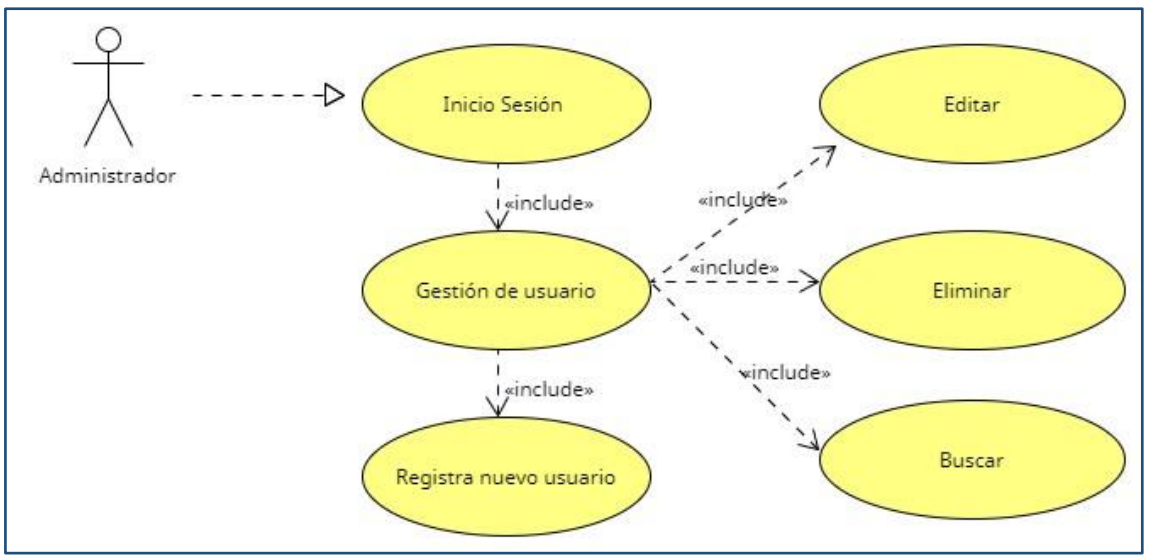

*Figura 5: Caso de uso Gestión de Usuarios*

| Caso uso Gestión de citas médicas |                                                                                                    |  |  |  |  |  |  |  |
|-----------------------------------|----------------------------------------------------------------------------------------------------|--|--|--|--|--|--|--|
| <b>Actor</b>                      | Administrador, médico                                                                                                    |  |  |  |  |  |  |  |
| Descripción                       | El administrador y el médico pueden<br>realizar el proceso de agendamiento de<br>citas médicas.                                                                                                    |  |  |  |  |  |  |  |
| Flujo básico                      | El administrador y el médico<br>1.<br>inician sesión.<br>Ingresan a la opción citas<br>2.<br>médicas.<br>3. Seleccionan la opción de registrar<br>cita médica:<br>Selecciona el paciente<br>$\bullet$<br>correspondiente.<br>Selecciona la Fecha.<br>Selecciona la especialidad.<br>Selecciona el médico<br>Selecciona el horario.<br>Agenda la cita.<br>4. |  |  |  |  |  |  |  |

*Tabla 7 Caso de uso Gestión de Citas Médicas por Administrador y Médico*

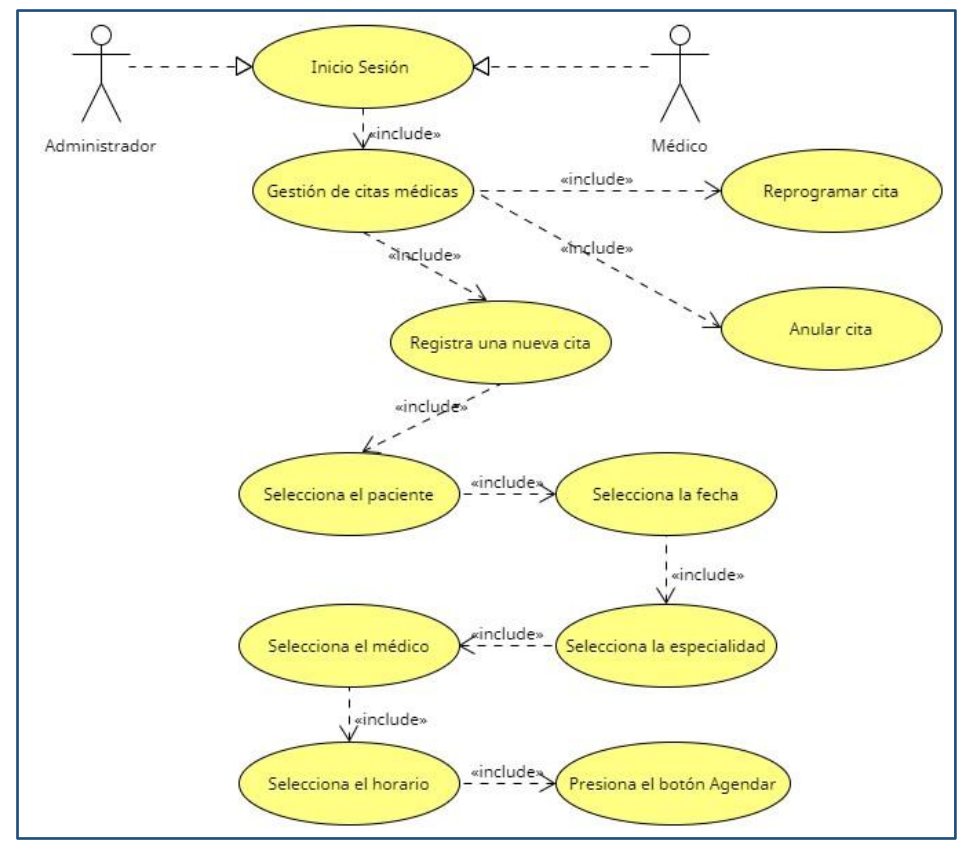

*Figura 6:* Caso de uso Gestión de Citas Médicas por Administrador y Médico

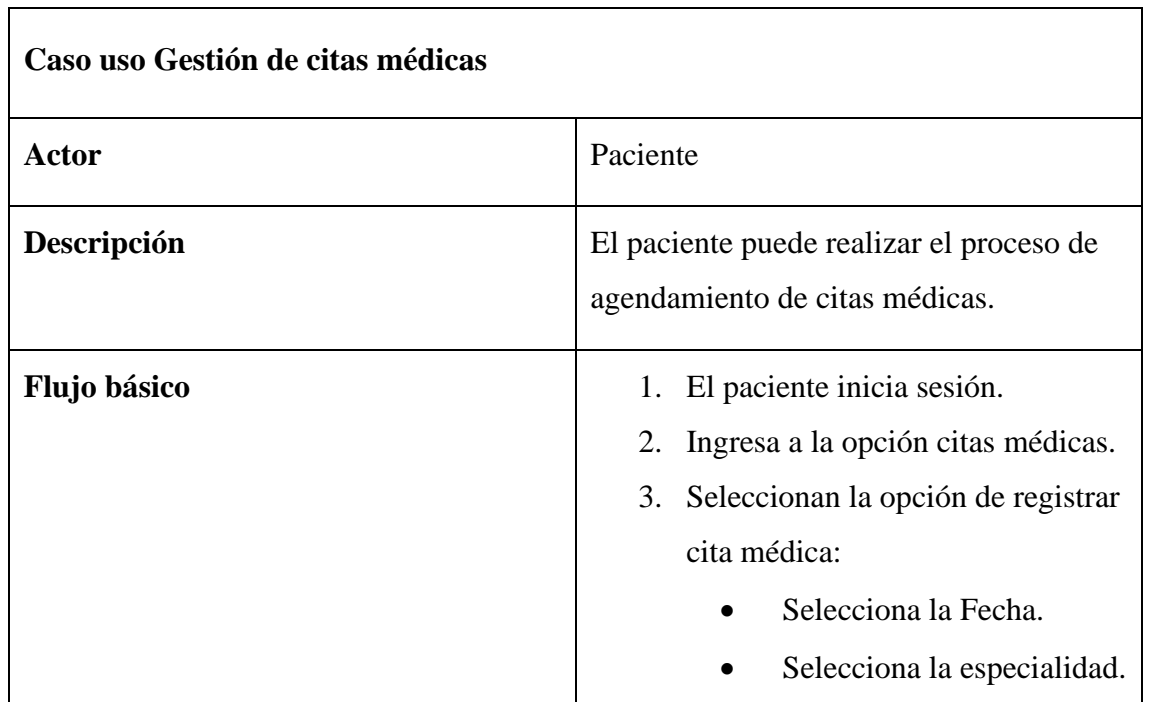

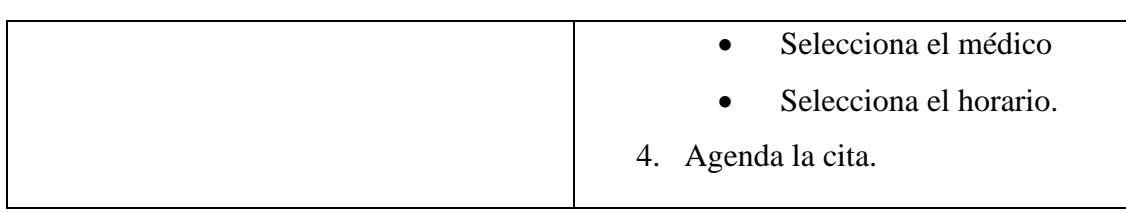

*Tabla 8 Caso de uso Gestión de Citas Médicas por Pacientes*

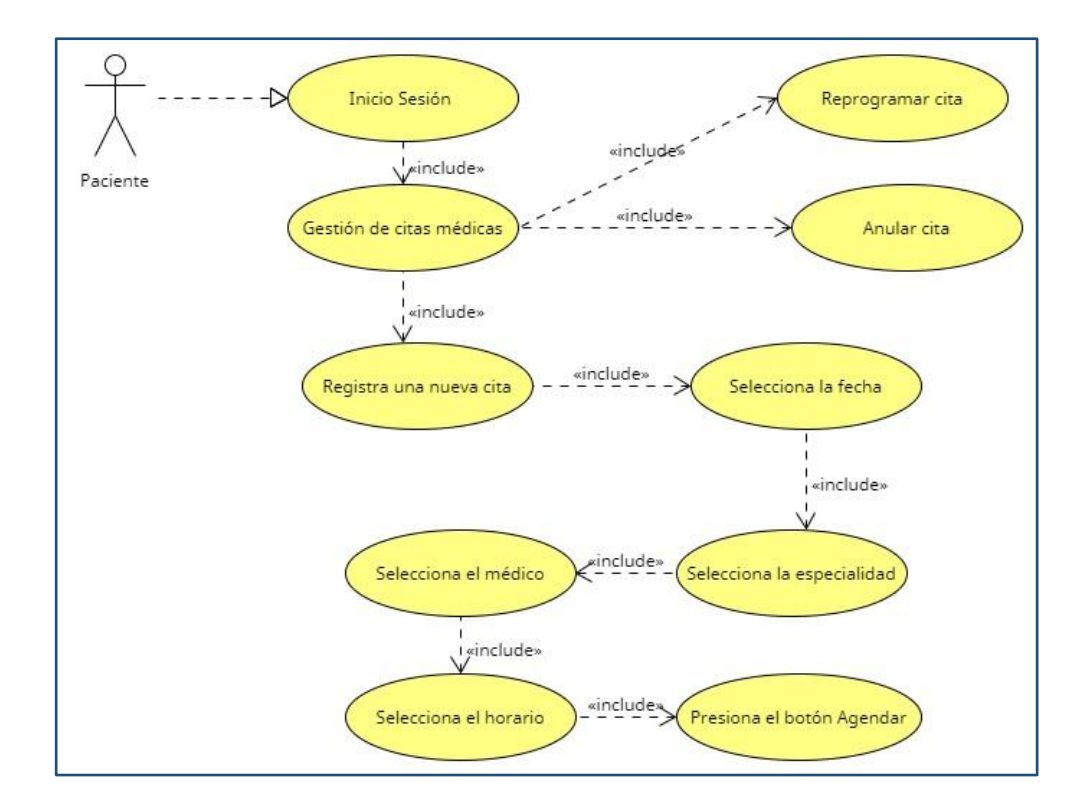

*Figura 7: Caso de uso Gestión de Citas Médicas por Pacientes*

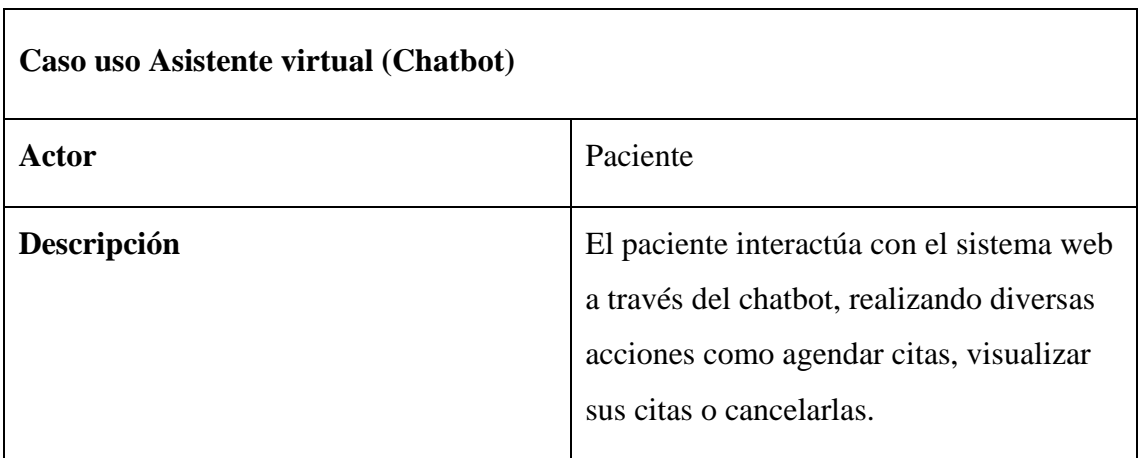

| Flujo básico | El paciente inicia sesión<br>1.      |
|--------------|--------------------------------------|
|              | 2. Una vez dentro, selecciona la     |
|              | opción de ChatBot.                   |
|              | 3.<br>Inicia una conversación con el |
|              | ChatBot, expresando su solicitud,    |
|              | que puede incluir la agendación      |
|              | de una cita, la visualización de     |
|              | citas existentes o la anulación de   |
|              | citas programadas.                   |
|              | 4. El ChatBot responde al paciente,  |
|              | confirmando la acción solicitada.    |
|              | Puede ser la confirmación de la      |
|              | cita agendada, la presentación de    |
|              | las citas existentes o la            |
|              | confirmación de la anulación de      |
|              | citas.                               |
|              |                                      |

*Tabla 9 Caso de uso Asistente Virtual (Chatbot)*

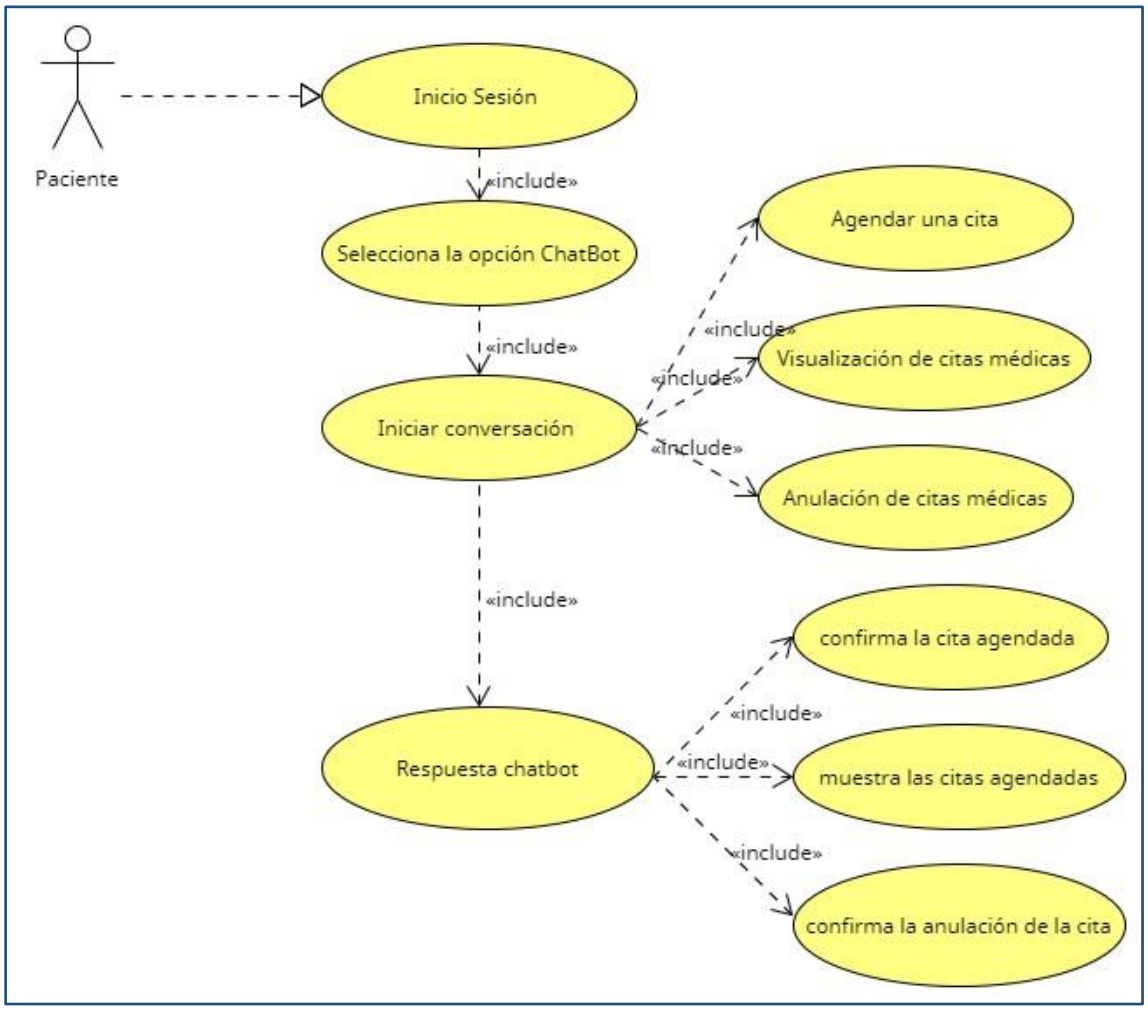

*Figura 8: Caso de uso Asistente Virtual (Chatbot)*

#### **3.2.3 Modelado de Datos**

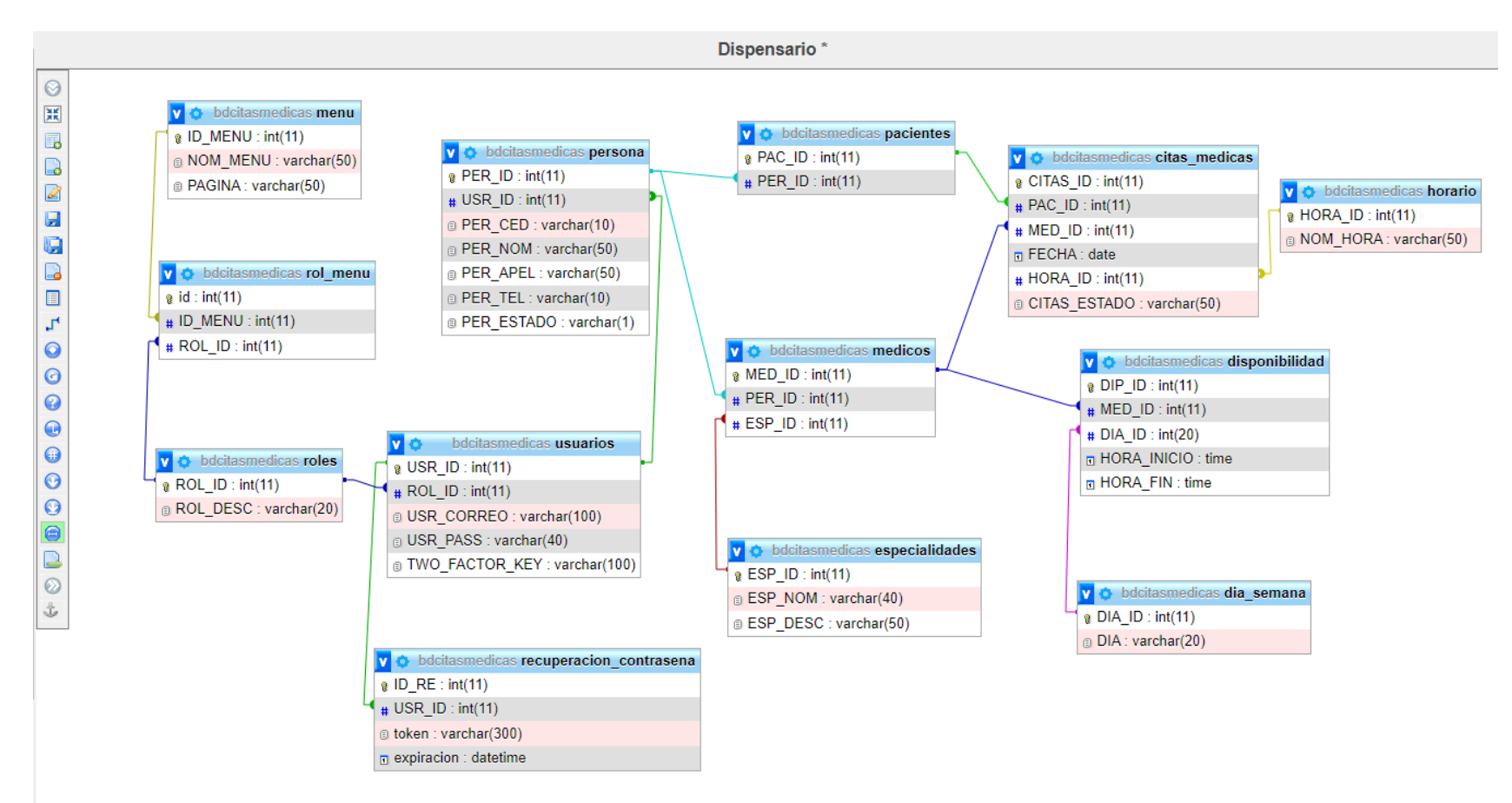

*Figura 9: Modelo de Base de Datos*

## **3.3 Diseño de Interfaces**

## **Inicio de sesión**

La aplicación web presentará la pantalla principal de la interfaz de inicio de sesión, donde los usuarios podrán acceder utilizando sus credenciales, como correo electrónico y contraseña. Esta funcionalidad de inicio de sesión garantiza el acceso controlado al sistema, brindando a los usuarios la capacidad de utilizar todas las herramientas y características disponibles una vez que haya entrado.

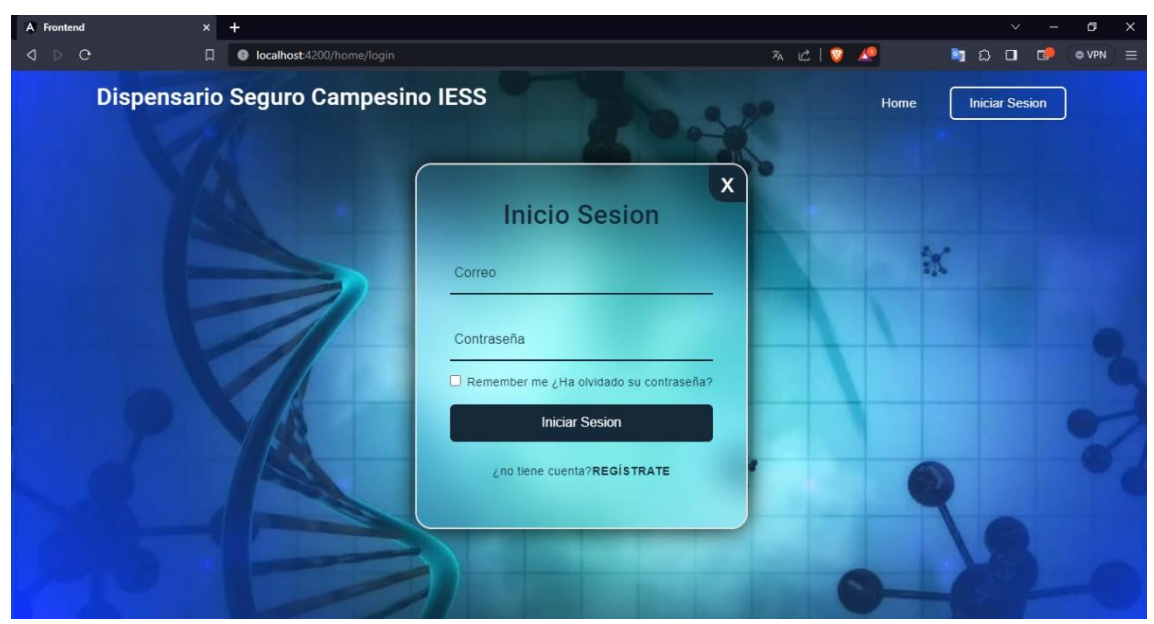

*Figura 10: Interfaz de pantalla de Inicio Sesión*

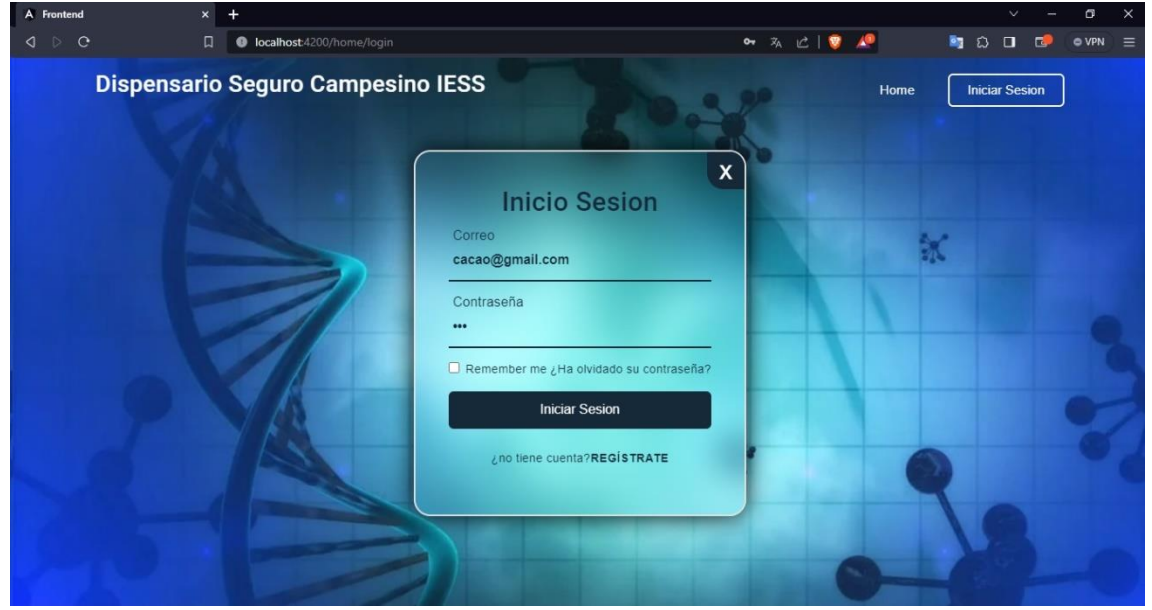

*Figura 11: Inicio de Sesión con credenciales*

## **Registro de Pacientes**

En la sección de Registro de Pacientes, se da la posibilidad a los pacientes de crear sus propias cuentas de usuario dentro del sistema, para ello deben proporcionar sus datos personales como nombre, apellido, número de cédula, teléfono, correo electrónico y contraseña, para registrar eficazmente la información del paciente en el sistema, otorgándoles acceso personalizado a sus funcionalidades y perfiles individuales.

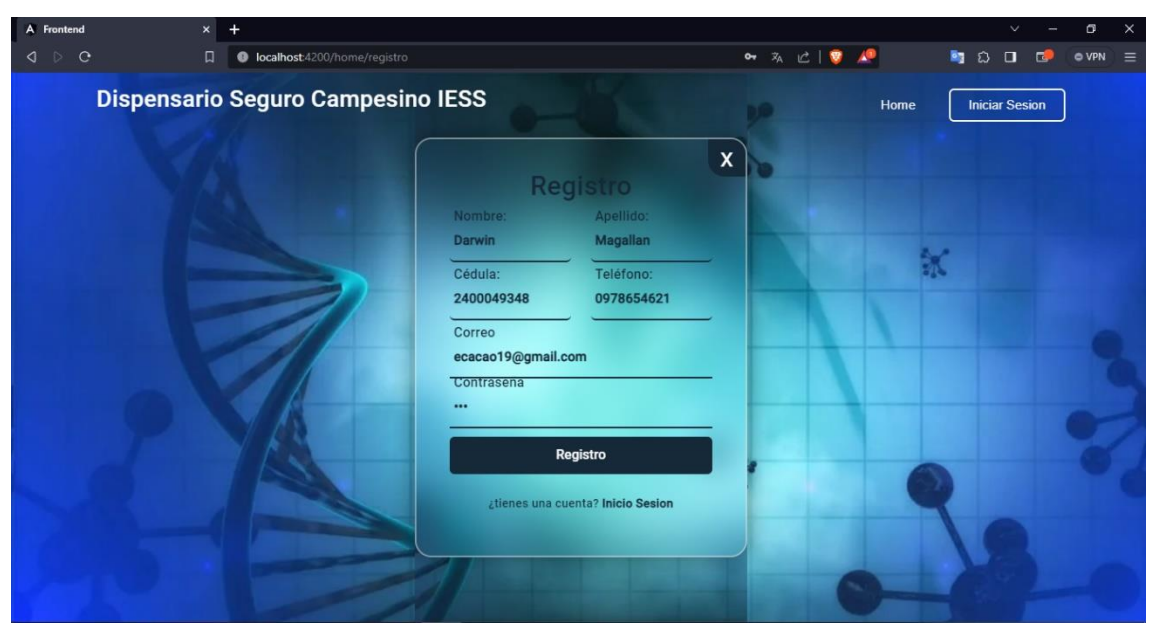

*Figura 12: Diseño del formulario de Registro*

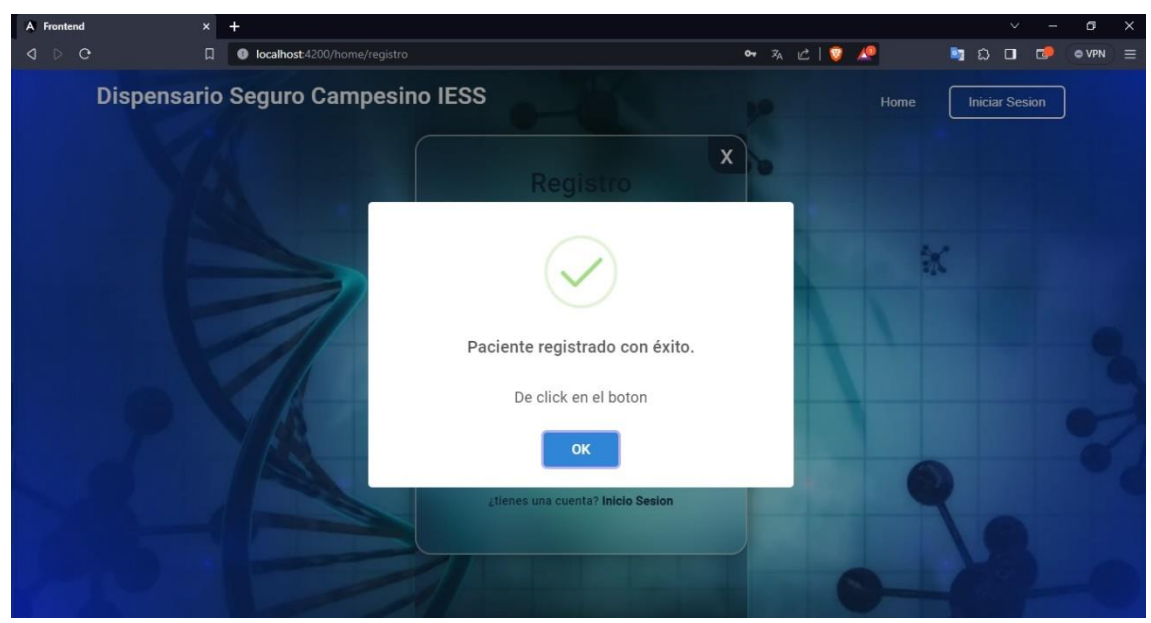

*Figura 13: Interfaz del paciente registrado*

### **Registro de Usuarios**

En el apartado de Registro de Usuarios, el administrador puede realizar funciones específicas, como incluir nuevos usuarios al sistema. Esta acción permite al administrador registrar perfiles distintos, tales como pacientes, médicos o incluso otros administradores. Esta funcionalidad confiere al administrador el control y la gestión eficiente de los distintos roles y accesos dentro del entorno.

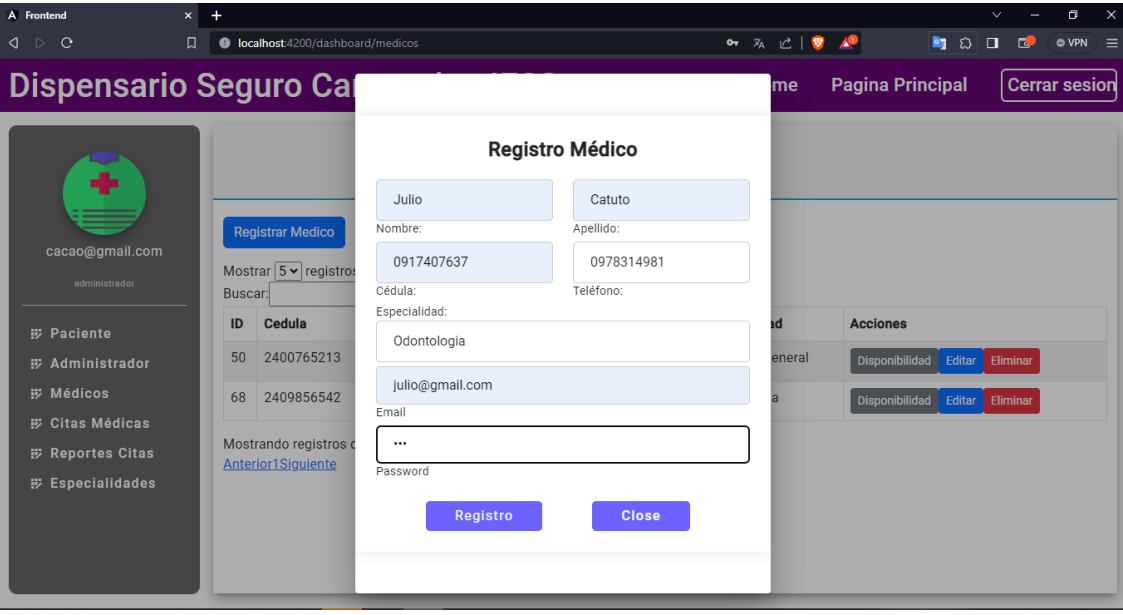

*Figura 14: Formulario de Registro de nuevo médico*

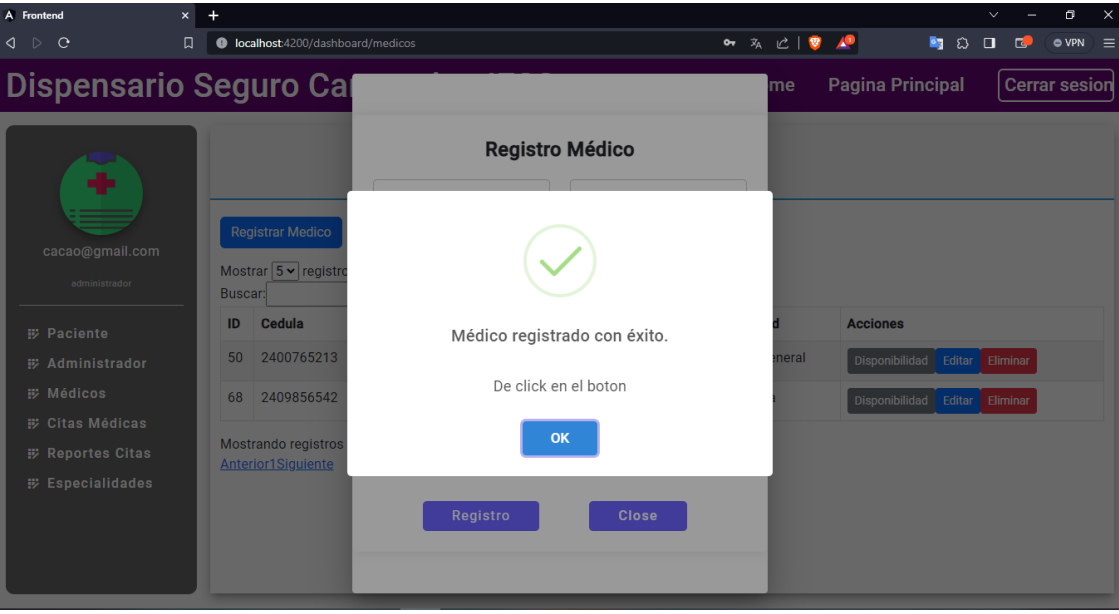

*Figura 15: Interfaz del médico registrado*

## **Gestión de citas médicas**

Dentro de esta interfaz, el administrador posee el control total sobre la gestión de citas, incluyendo la capacidad de registrar, reprogramar, anular o eliminar una cita.

| A Frontend                                           | $\times$<br>$+$ |         |                              |                                                        |               |                     |                      |               |                                               | σ<br>$\times$<br>$\checkmark$       |
|------------------------------------------------------|-----------------|---------|------------------------------|--------------------------------------------------------|---------------|---------------------|----------------------|---------------|-----------------------------------------------|-------------------------------------|
| $\triangleright$<br>◁<br>$\mathcal{C}$               | n               |         |                              | C localhost:4200/dashboard/citas-admin                 |               |                     |                      | ○ 丸 ピ   要 人   | B.<br><b>బ</b>                                | $\circ$ VPN $\equiv$<br>$\Box$<br>口 |
| <b>Dispensario Seguro Campesino IESS</b>             |                 |         |                              |                                                        |               |                     |                      | Home          | <b>Pagina Principal</b>                       | <b>Cerrar sesion</b>                |
|                                                      |                 |         |                              |                                                        |               |                     | <b>CITAS MÉDICAS</b> |               |                                               |                                     |
| ÷                                                    |                 |         | <b>Registrar Cita Médica</b> | Mostrar 4 v registros de Citas                         |               |                     |                      |               |                                               |                                     |
| cacao@gmail.com                                      |                 | Buscar: |                              |                                                        |               |                     |                      |               |                                               |                                     |
| administrador                                        |                 | id      | <b>Paciente</b>              | Fecha                                                  | <b>Médico</b> | <b>Especialidad</b> | <b>Horario</b>       | <b>Estado</b> | <b>Acciones</b>                               |                                     |
| <b>iii</b> Paciente                                  |                 | 58      | <b>Nico</b>                  | 2023-08-<br>16                                         | Angel         | Odontologia         | 8:15 AM a 08:30 AM   | Finalizado    | Reprogramar Cita<br><b>Anular Cita</b>        | <b>Eliminar Cita</b>                |
| <b>形 Administrador</b><br><b>iii</b> Médicos         |                 | 60      | <b>Nico</b>                  | 2023-08-<br>0 <sup>2</sup>                             | Angel         | Odontologia         | 8:00 AM a 08:15 AM   | Finalizado    | <b>Reprogramar Cita</b><br><b>Anular Cita</b> | <b>Eliminar Cita</b>                |
| <b>ED</b> Citas Médicas<br><b>iii</b> Reportes Citas |                 | 68      | <b>Nico</b>                  | 2023-07-<br>31                                         | Lisbeth       | medicina<br>general | 8:30 AM a 08:45 AM   | Finalizado    | Reprogramar Cita<br><b>Anular Cita</b>        | <b>Eliminar Cita</b>                |
| <b>iii</b> Especialidades                            |                 | 72      | Eli                          | 2023-08-<br>08                                         | Lisbeth       | medicina<br>general | 8:00 AM a 08:15 AM   | Finalizado    | Reprogramar Cita<br><b>Anular Cita</b>        | <b>Eliminar Cita</b>                |
|                                                      |                 |         | Anterior1234510Siguiente     | Mostrando registros del 1 al 4 de un total de 39 citas |               |                     |                      |               |                                               |                                     |

*Figura 16: Interfaz de citas médicas*

## **Agendamiento de citas médicas**

Al registrar una nueva cita, se habilita la búsqueda del paciente, seguido por la selección de la fecha, especialidad, médico y horario deseados para la cita médica.

| A Frontend                    | $\ddot{}$<br>$\times$ |                                                                           |                                                                                   |        |        |                                            |          | $\checkmark$              | o                    | $\times$ |
|-------------------------------|-----------------------|---------------------------------------------------------------------------|-----------------------------------------------------------------------------------|--------|--------|--------------------------------------------|----------|---------------------------|----------------------|----------|
| $Q \cap C$                    | Ω                     |                                                                           | C localhost:4200/dashboard/citas-admin                                            |        | 次 □ ▼  | -49                                        | $\Omega$ | $\Box$<br>口               | $\circ$ VPN $\equiv$ |          |
| <b>Dispensario Seguro Cal</b> |                       |                                                                           |                                                                                   |        | me     | <b>Pagina Principal</b>                    |          |                           | <b>Cerrar sesion</b> |          |
|                               |                       |                                                                           | <b>Agendar Cita Médica</b>                                                        |        |        |                                            |          |                           |                      |          |
| ÷                             |                       |                                                                           | 2400875415                                                                        | Buscar |        |                                            |          |                           |                      |          |
|                               |                       | Registrar Cita Médic<br>Mostrar $\boxed{4 \text{ } \checkmark}$ registros | Apellido: Catuto<br>Nombre: Jazmin<br>Cédula: 2400875415 Correo: jazmin@gmail.com |        |        |                                            |          |                           |                      |          |
| cacao@gmail.com               | Buscar:               |                                                                           | Fecha:                                                                            |        |        |                                            |          |                           |                      |          |
| administrador                 | id                    | <b>Paciente</b>                                                           | 11/12/2023<br>F                                                                   | □      | ١o     | <b>Acciones</b>                            |          |                           |                      |          |
| <b>IV Pacientes</b>           | 222                   | Marcia                                                                    | Especialidad:<br>$\overline{2}$                                                   |        | irmada | Reprogramar Cita                           |          | Anular Cita Eliminar Cita |                      |          |
|                               |                       |                                                                           | Medicina general                                                                  |        |        |                                            |          |                           |                      |          |
| <b>iii</b> Médicos            | 221                   | Eli                                                                       | $\overline{2}$<br>Doctor:                                                         |        | irmada | Reprogramar Cita Anular Cita Eliminar Cita |          |                           |                      |          |
| <b>E Citas Médicas</b>        |                       |                                                                           | Lisbeth                                                                           |        |        |                                            |          |                           |                      |          |
| <b>形 ChatBot</b>              | 217                   | Jazmin                                                                    | $\overline{2}$<br>Hora:                                                           |        | irmada | Reprogramar Cita                           |          | Anular Cita Eliminar Cita |                      |          |
| <b>iii</b> Especialidades     |                       |                                                                           | 8:15 AM a 08:30 AM                                                                |        |        |                                            |          |                           |                      |          |
| <b>iii</b> Reportes Citas     | 216                   | Jazmin                                                                    | 2 <sub>l</sub>                                                                    |        | izado  | Reprogramar Cita                           |          | Anular Cita Eliminar Cita |                      |          |
|                               |                       | Mostrando registros d<br>Anterior1234531Sig                               | Agendar<br>Cerrar                                                                 |        |        |                                            |          |                           |                      |          |

*Figura 17: Interfaz de Agendamiento de citas médicas*

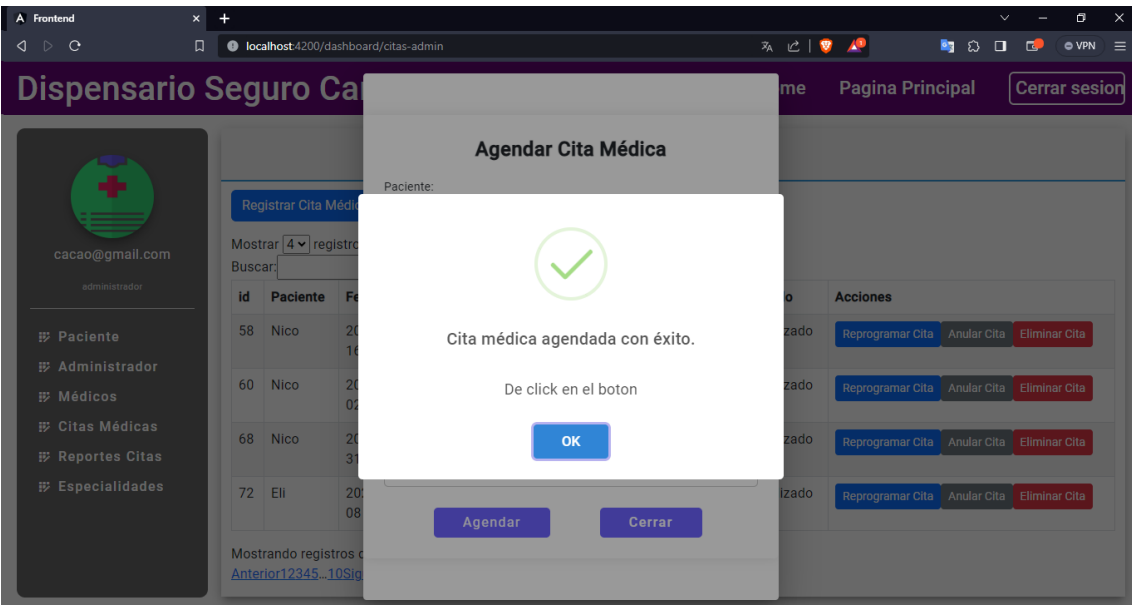

*Figura 18: Interfaz de cita agendada*

En caso de requerir la reprogramación de la cita, se permite la modificación de la fecha, especialidad, médico y horario correspondientes, brindando así un control completo sobre el proceso de agendamiento y gestión de citas médicas.

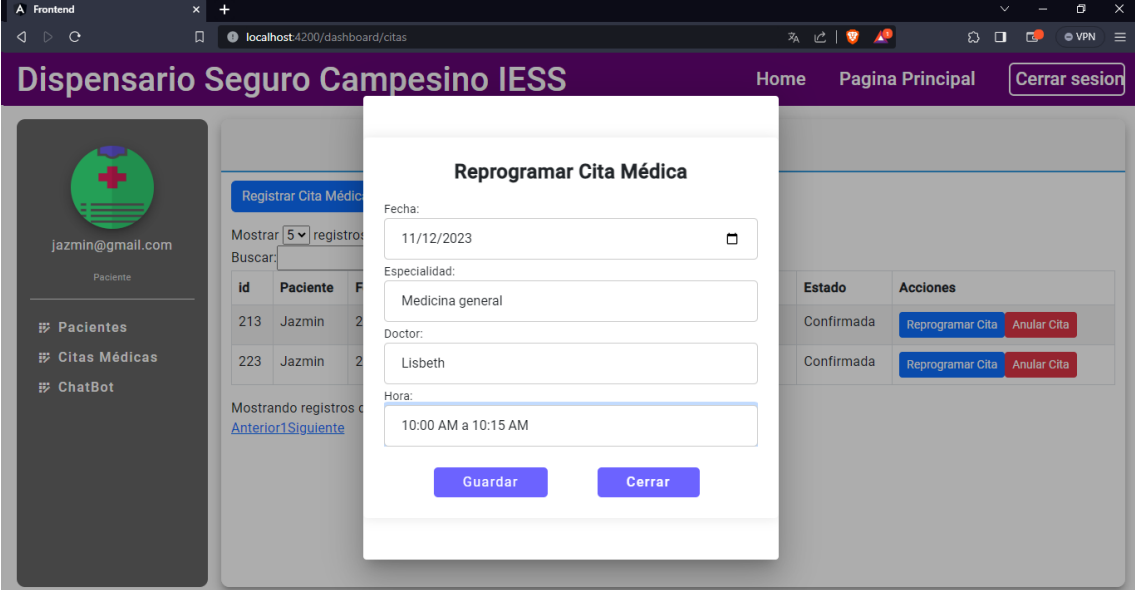

*Figura 19: Interfaz de Reprogramacion de citas médicas*

## **Interfaz de nueva especialidad**

Dentro de la interfaz, el administrador tiene la facultad de añadir, modificar o eliminar especialidades, al agregar una especialidad, muestra un mensaje donde la especialidad se registra al mismo tiempo esta se refleja automáticamente en la tabla de especialidades.

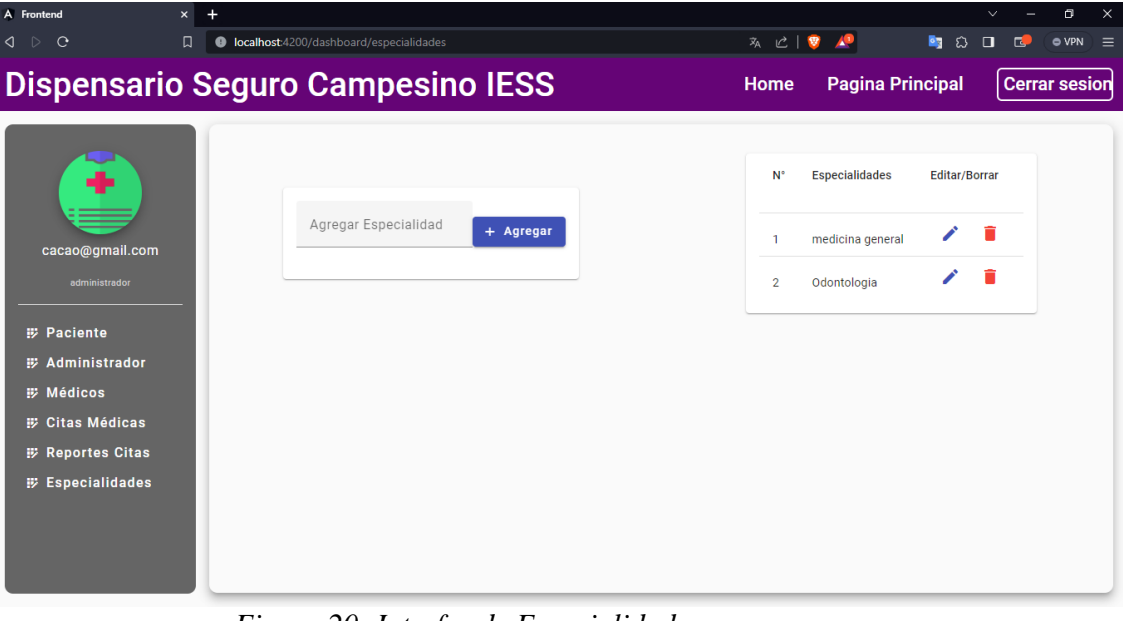

*Figura 20: Interfaz de Especialidades*

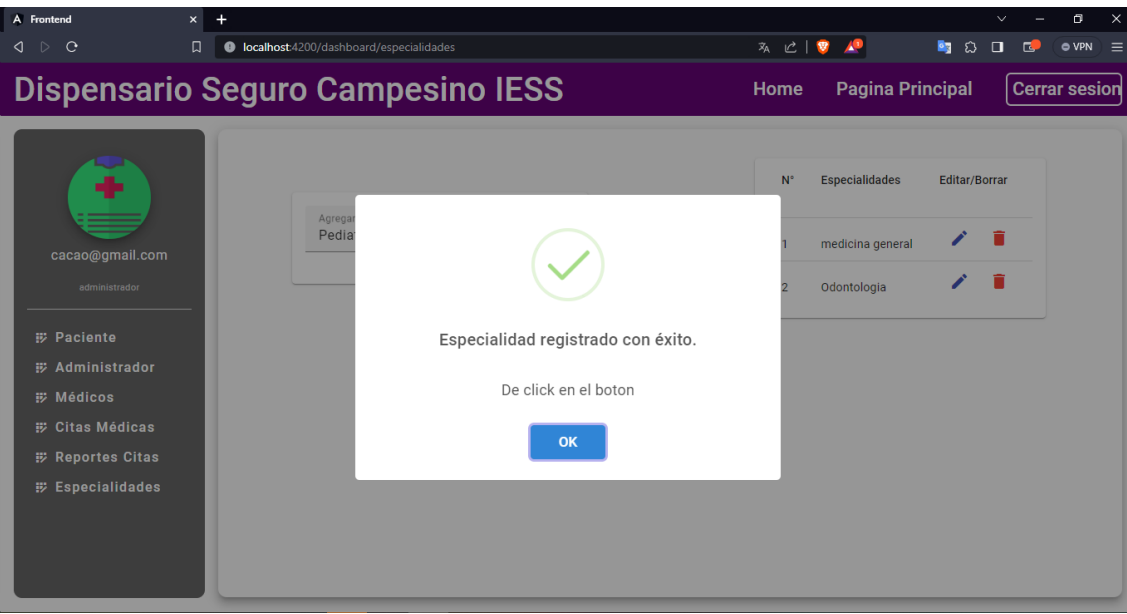

*Figura 21: Interfaz especialidad registrada*

Al elegir la opción de editar, se despliega un apartado específico que permite la modificación de los detalles relacionados con esa especialidad en particular.

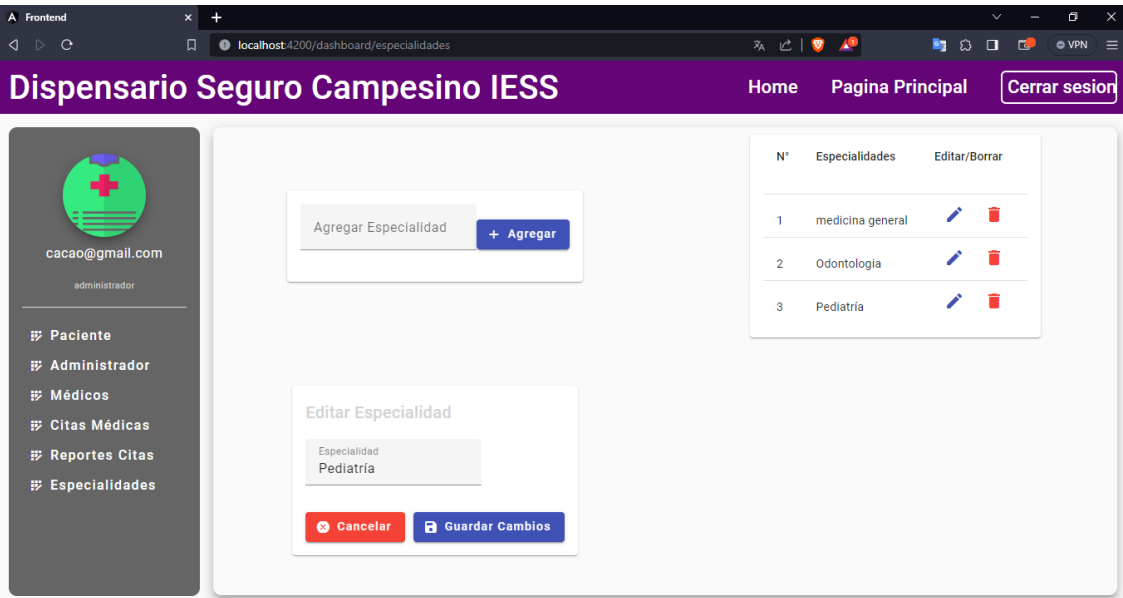

*Figura 22: Interfaz de edición de especialidades*

## **Entrenamiento del Asistente virtual (chatbot)**

La sección de entrenamiento comienza con la carga y procesamiento de datos provenientes de archivos JSON, estos datos se utilizan para crear una estructura de red neuronal con TensorFlow y TFLearn. Se tokenizan las palabras, las cuales se generan vectores de palabras únicas, se preparan los datos de entrenamiento y se ajusta a una configuración de red neuronal para reconocer patrones y asociar etiquetas a las entradas.

| C:\Windows\System32\cmd.exe                                                                                                    | $\Box$ | $\times$ |
|----------------------------------------------------------------------------------------------------|--------|----------|
| .<br>2023-12-07 23:28:04.204661: I tensorflow/core/platform/cpu feature guard.cc:142] This TensorFlow binary is optimized wit∧<br>h oneAPI Deep Neural Network Library (oneDNN) to use the following CPU instructions in performance-critical operations:<br>AVX AVX2<br>To enable them in other operations, rebuild TensorFlow with the appropriate compiler flags.                                                                                                    |        |          |
| Run id: 7DG17M<br>Log directory: /tmp/tflearn logs/                                                                                                    |        |          |
| Training samples: 107<br>Validation samples: 0                                                                                                    |        |          |
| Training Step: 1   time: 0.370s<br>Adam   epoch: 001   loss: 0.00000 - acc: 0.0000 -- iter: 010/107<br>←[A←[ATraining Step: 2   total loss: ←[1m←[32m2.78186←[0m←[0m   time: 0.374s<br>Adam   epoch: 001   loss: 2.78186 - acc: 0.0900 -- iter: 020/107<br>-[A←[ATraining Step: 3   total loss: ←[1m←[32m3.03457←[0m←[0m   time: 0.378s<br>Adam   epoch: 001   loss: 3.03457 - acc: 0.0164 -- iter: 030/107<br>←[A←[ATraining Step: 4   total loss: ←[1m←[32m3.07759←[0m←[0m   time: 0.382s<br>epoch: 001   loss: 3.07759 - acc: 0.0041 -- iter: 040/107<br>Adam  <br>-[A←[ATraining Step: 5    total loss: ←[1m←[32m3.08638←[0m←[0m   time: 0.386s<br>Adam   epoch: 001   loss: 3.08638 - acc: 0.1397 -- iter: 050/107<br>←[A←[ATraining Step: 6   total loss: ←[1m←[32m3.08933←[0m←[0m   time: 0.391s<br>Adam   epoch: 001   loss: 3.08933 - acc: 0.1142 -- iter: 060/107<br>-[A←[ATraining Step: 7    total loss: ←[1m←[32m3.08982←[0m←[0m   time: 0.395s<br>Adam   epoch: 001   loss: 3.08982 - acc: 0.1057 -- iter: 070/107<br>-[A-[ATraining Step: 8   total loss: ←[1m←[32m3.09058←[0m←[0m   time: 0.398s<br>Adam   epoch: 001   loss: 3.09058 - acc: 0.0462 -- iter: 080/107<br>-[A←[ATraining Step: 9   total loss: ←[1m←[32m3.09050←[0m←[0m   time: 0.401s<br>Adam   epoch: 001   loss: 3.09050 - acc: 0.0747 -- iter: 090/107<br>-[A+[ATraining Step: 10   total loss: ←[1m←[32m3.09069←[0m←[0m   time: 0.404s<br>Adam   epoch: 001   loss: 3.09069 - acc: 0.0873 -- iter: 100/107<br>-[A←[ATraining Step: 11    total loss: ←[1m←[32m3.08861←[0m←[0m   time: 0.407s<br>Adam   epoch: 001   loss: 3.08861 - acc: 0.1881 -- iter: 107/107<br>Training Step: 12   total loss: ←[1m←[32m3.08829←[0m←[0m   time: 0.002s<br>Adam   epoch: 002   loss: 3.08829 - acc: 0.1677 -- iter: 010/107<br>←[A←[ATraining Step: 13   total loss: ←[1m←[32m3.08777←[0m←[0m   time: 0.005s<br>Adam   epoch: 002   loss: 3.08777 - acc: 0.1571 -- iter: 020/107<br>←[A←[ATraining Step: 14   total loss: ←[1m←[32m3.08842←[0m←[0m   time: 0.007s |        |          |
| Adam   epoch: 002   loss: 3.08842 - acc: 0.0928 -- iter: 030/107<br>$\overline{ }$<br>$\sim$ $\sim$ $\sim$<br>$\mathbf{r}$ , $\mathbf{r}$ , $\mathbf{r}$<br>$\sim$ $\sim$ $\sim$ $\sim$                                                                                                    |        |          |

*Figura 23: Entrenamiento del Asistente virtua(chatbot)*

El entrenamiento se lleva a cabo con múltiples épocas y un tamaño de lote específico, con métricas mostradas para evaluar el rendimiento del modelo durante el proceso de entrenamiento. Una vez finalizado el entrenamiento, se guarda el modelo en un archivo para su posterior uso en la interacción del chatbot con los usuarios.

| <b>EXPLORER</b>                      | $+ 1.1$              | de chatbot.py 6. U                                                                               | $D - 12$ $\Box$     |
|--------------------------------------|----------------------|--------------------------------------------------------------------------------------------------|---------------------|
| <b>CHATBOT</b>                       |                      | $\bullet$ chatbotpy $\rangle$                                                                    |                     |
| Chathot.py<br>$E$ checkpoint         | 6. U<br>$\mathbf{u}$ | $filaSalida = salidaVacia[:]$<br>72<br>filaSalida[tags.index(auxY[x])] = 1<br>73                 |                     |
|                                      |                      | entrenamiento.append(cubeta)<br>74                                                               |                     |
| {} citas.json                        |                      | salida.append(filaSalida)<br>75                                                                  |                     |
| () contenido.json                    |                      | 76                                                                                               |                     |
| ≡ modelo.tflearn.data-00000-of-00001 | $\mathbf{u}$         | 77<br>entrenamiento = numpy.array(entrenamiento)                                                 |                     |
| $\mathbb F$ modelo.tflearn.index     | $\mathbf{u}$         | salida - numpy.array(salida)<br>78                                                               |                     |
| $\equiv$ modelo.tflearn.meta         |                      | with open("variables.pickle", "wb") as archivoPickle:<br>79                                      |                     |
| = variables.pickle                   | 11                   | 80<br>pickle.dump((palabras, tags, entrenamiento, salida), archivoPickle)                        |                     |
|                                      |                      | 81<br>Definición de la estructura de la red neuronal utilizando tflearn<br>82                    |                     |
|                                      |                      | 83<br>tf.compat.v1.reset default graph()                                                         |                     |
|                                      |                      | .84                                                                                              |                     |
|                                      |                      | ·85<br>red = tflearn.input data(shape=[None, len(entrenamiento[0])])                             |                     |
|                                      |                      | red - tflearn.fully connected(red, 40)<br>86                                                     |                     |
|                                      |                      | red - tflearn.fully_connected(red, 40)<br>87                                                     |                     |
|                                      |                      | 88<br>red = tflearn.fully connected(red, len(salida[0]), activation="softmax")                   | <b>Wall contain</b> |
|                                      |                      | red = tflearn.regression(red)<br>89                                                              |                     |
|                                      |                      | 98                                                                                               | <b>TERRA</b>        |
|                                      |                      | modelo = tflearn.DNN(red)<br>91                                                                  | Œ.                  |
|                                      |                      | # Entrenamiento del modelo con los datos de entrenamiento<br>92                                  |                     |
|                                      |                      | 93<br>modelo.fit(entrenamiento, salida, n epoch=1000, batch size=10, show metric=True)           |                     |
|                                      |                      | modelo.save("modelo.tflearn")<br>94                                                              | <b>STAPINE</b>      |
|                                      |                      | .95                                                                                              |                     |
|                                      |                      | 96<br>estado creando cita = False # Estado inicial, no se está creando una cita                  |                     |
|                                      |                      | 97                                                                                               |                     |
|                                      |                      | CodiumAI: Options   Test this function                                                           |                     |
|                                      |                      | def chatbot response(mensaje, tag especifico-None):<br>98                                        |                     |
|                                      |                      | 99<br>global estado creando cita                                                                 |                     |
|                                      |                      | cubeta = [0 for _ in range(len(palabras))]<br>100                                                |                     |
|                                      |                      | entradaProcesada = nltk.word tokenize(mensaje)<br>181                                            |                     |
| OUTLINE                              |                      | 192<br>entradaProcesada - [stemmer.stem(palabra.lower()) for palabra in entradaProcesada]<br>183 |                     |
| <b>TIMELINE</b>                      |                      | print("tag verid: ", tag especifico)                                                             |                     |

*Figura 24: Generación de datos del entrenamiento del Asistente virtual*

## **Interfaz de asistente virtual**

La Interfaz de Asistente Virtual proporciona al paciente una vía directa de interacción con el chatbot, permitiéndole realizar múltiples acciones de forma intuitiva y eficaz. A través de esta interfaz, el usuario puede programar nuevas citas médicas, consultar y visualizar organizadamente las citas agendadas y la opción de cancelarlas.

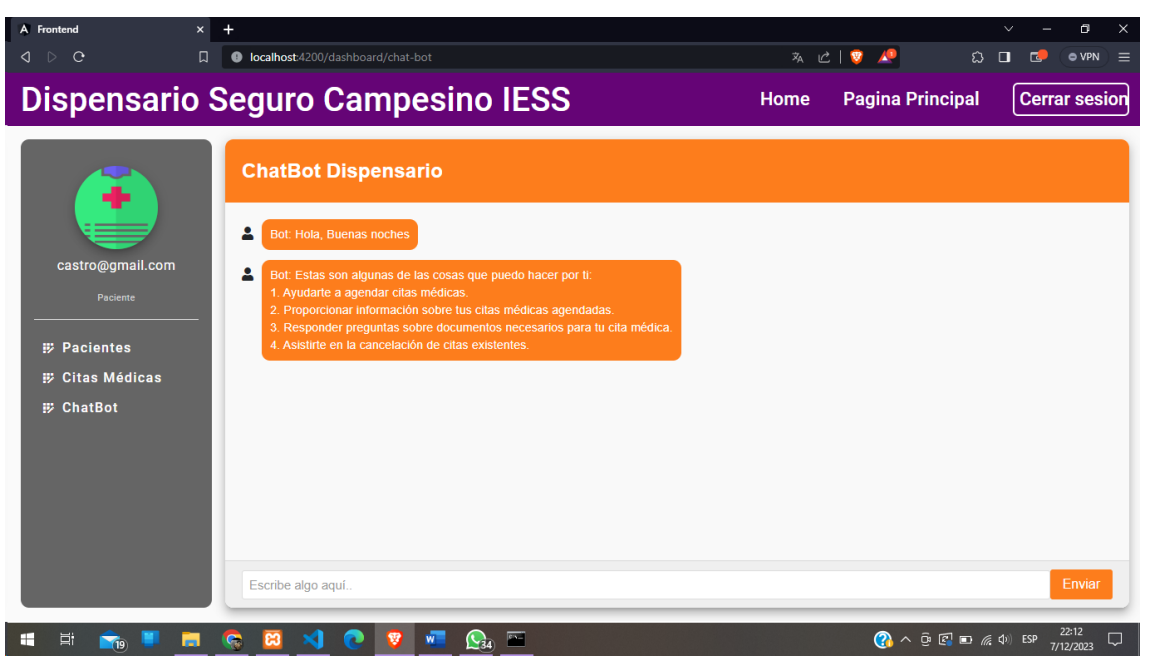

*Figura 25: Interfaz del Asistente virtua(chatbot)*

| A Frontend             | $+$<br>$\boldsymbol{\times}$                                                                   | $\times$<br>σ<br>$\checkmark$                           |
|------------------------|------------------------------------------------------------------------------------------------|---------------------------------------------------------|
| $Q \cap C$             | C localhost:4200/dashboard/chat-bot<br>Ω                                                       | 丸 ピ   ♥ ▲<br>Q.<br>$\circ$ VPN $\equiv$<br>$\Box$       |
|                        | <b>Dispensario Seguro Campesino IESS</b>                                                       | <b>Pagina Principal</b><br><b>Cerrar sesion</b><br>Home |
| ٠                      | <b>ChatBot Dispensario</b>                                                                     |                                                         |
| castro@gmail.com       | д<br>Bot: Por favor, elige una de las siguientes médicos:<br>1. Lisbeth                        |                                                         |
| Paciente               |                                                                                                | 2<br>elija el medico lisbeth                            |
| <b>ED</b> Pacientes    |                                                                                                |                                                         |
| <b>E Citas Médicas</b> | ρ<br>Bot: Por favor, elige una de las siguientes Horarios disponibles:<br>1.8:00 AM a 08:15 AM |                                                         |
| <b>ED</b> ChatBot      | 2.8:15 AM a 08:30 AM                                                                           |                                                         |
|                        | 3.08:30 AM a 08:45 AM<br>4.8:45 AM a 09:00 AM                                                  |                                                         |
|                        | 5.9:00 AM a 09:15 AM                                                                           |                                                         |
|                        | 6.9:15 AM a 09:30 AM<br>7.9:30 AM a 09:45 AM                                                   |                                                         |
|                        | 8.09:45 AM a 10:00 AM                                                                          |                                                         |
|                        | 9.10:00 AM a 10:15 AM<br>10, 10:15 AM a 10:30 AM                                               |                                                         |
|                        | 11 10:30 AM 2 10:45 AM                                                                         |                                                         |
|                        | Escribe algo aquí                                                                              | Enviar                                                  |

*Figura 26: Interfaz de nueva cita por el Asistente virtual*

| A Frontend<br>$\times$                       | $\ddot{}$                                                                                                 |                                 | σ<br>$\times$<br>$\checkmark$                           |
|----------------------------------------------|----------------------------------------------------------------------------------------------------|---------------------------------|---------------------------------------------------------|
| $\triangleright$ C<br>$\Box$<br>◁            | C localhost:4200/dashboard/chat-bot                                                                       | み に   5 人                       | $\Omega$ $\Box$<br><b>O VPN</b><br>$\overline{a}$<br>ੁ≡ |
|                                              | <b>Dispensario Seguro Campesino IESS</b>                                                                  | <b>Pagina Principal</b><br>Home | Cerrar sesion                                           |
|                                              | <b>ChatBot Dispensario</b>                                                                                |                                 |                                                         |
| castro@gmail.com<br><b>Paciente</b>          | ρ<br>Bot: Para crear su cita debe ingresar la fecha.                                                      |                                 | ≗<br>agendar una cita                                   |
| <b>E</b> Pacientes                           |                                                                                                    |                                 | ≗<br>2023-12-12                                         |
| <b>E Citas Médicas</b><br><b>iii</b> ChatBot | 2<br>Bot: Por favor, elige una de las siguientes especialidades:<br>1. Medicina general<br>2. Odontologia |                                 |                                                         |
|                                              |                                                                                                    | ≗                               | elija medicina general                                  |
|                                              | 2<br>Bot: Por favor, elige una de las siguientes médicos:<br>1. Lisbeth                                   |                                 |                                                         |
|                                              | Escribe algo aquí.                                                                                        |                                 | Enviar                                                  |

*Figura 27: Interfaz de proceso de agendamiento de cita*

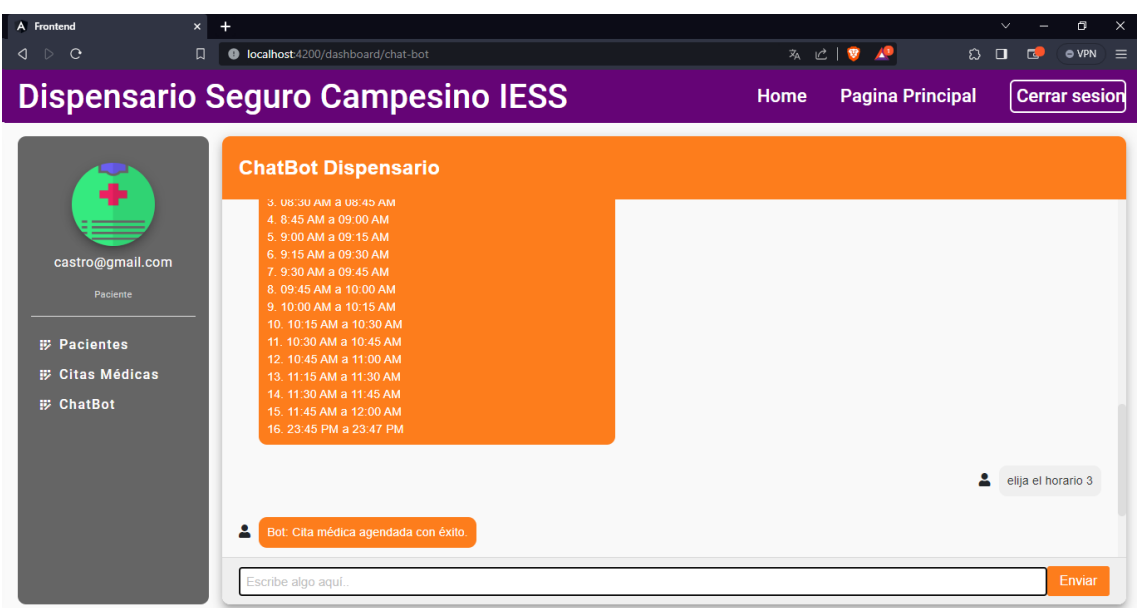

*Figura 28: Interfaz cita cita agendada por el Asistente virtual*

## **Interfaz de reporte**

En esta interfaz el administrador como el médico pueden ver los reportes de las citas médicas agendadas mediante un rango de fechas, además cuentan con la opción de poder filtrar por médicos, especialidades o estado, también se presentan los gráficos estadísticos donde se muestran una visión más detallada.

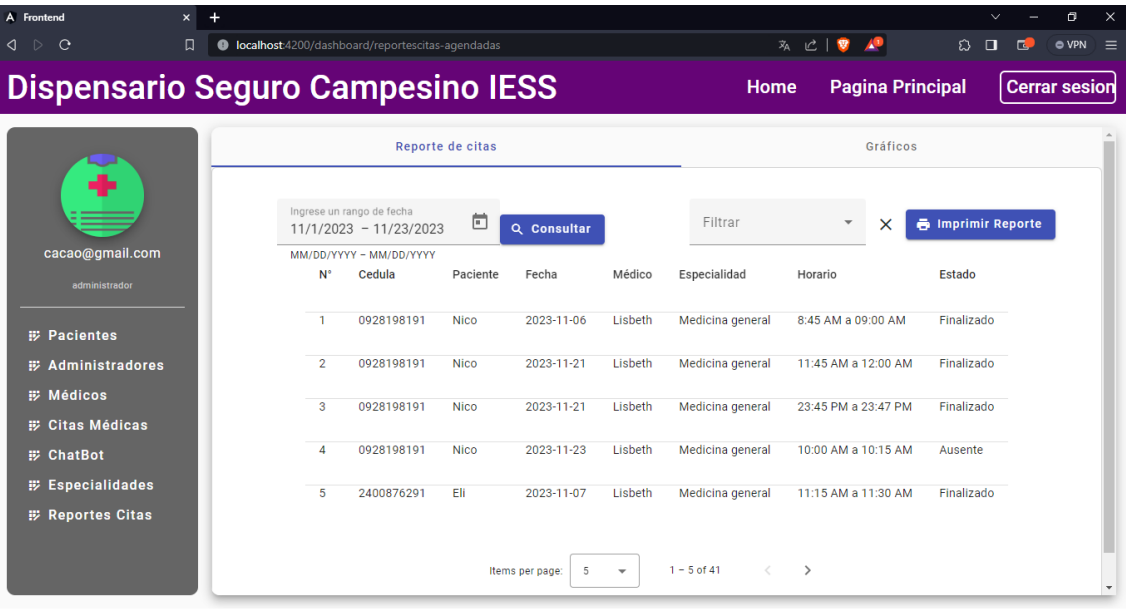

*Figura 29: Interfaz de reportes de citas médicas*

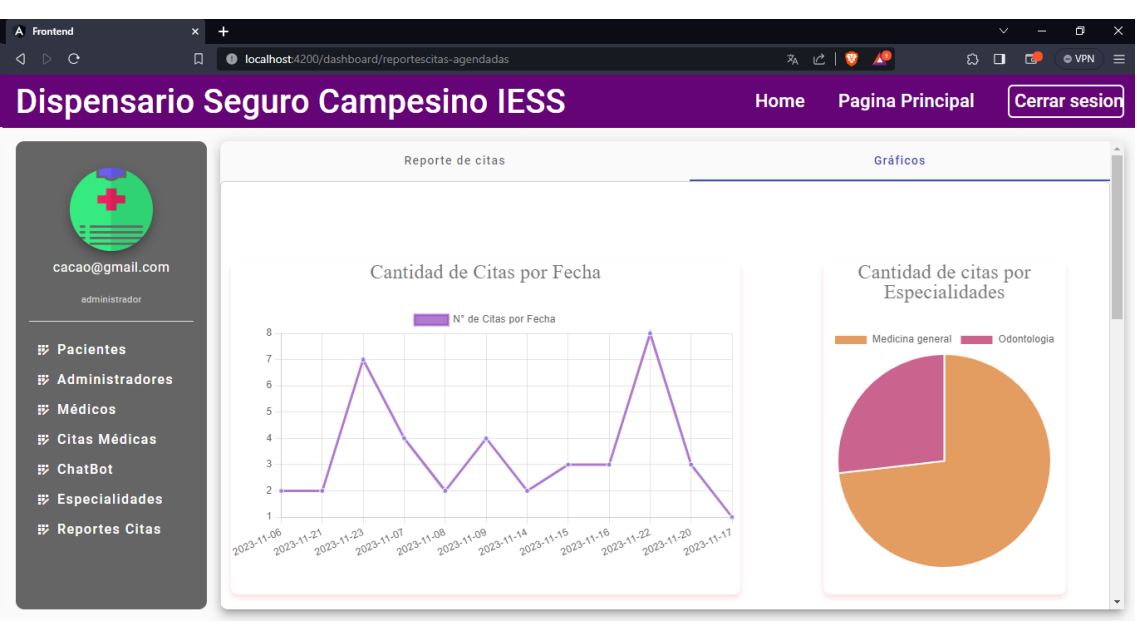

*Figura 30: Interfaz de reportes de citas mediante graficos estadisticos*

## **3.4 Pruebas**

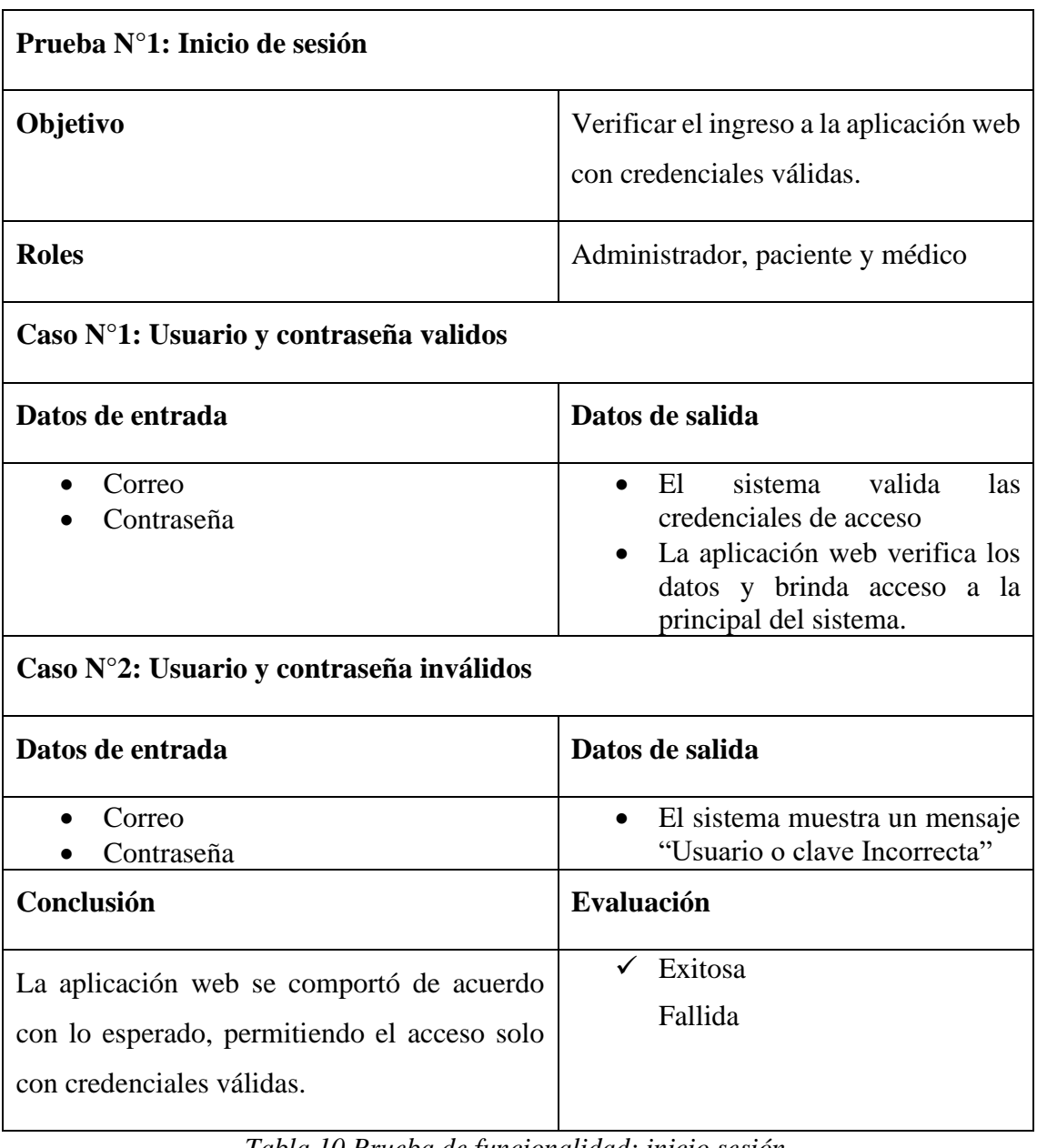

*Tabla 10 Prueba de funcionalidad: inicio sesión* 

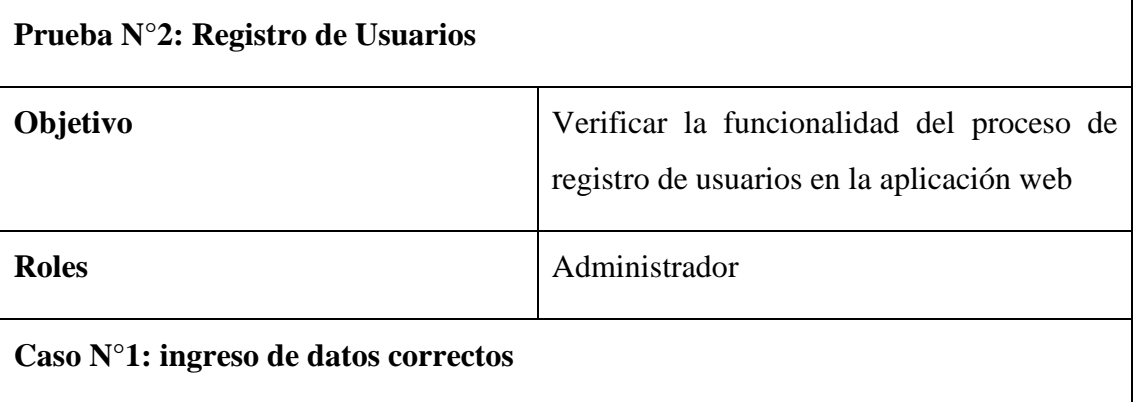

| Datos de entrada                                                                                                    | Datos de salida                                                                                                    |
|----------------------------------------------------------------------------------------------------|----------------------------------------------------------------------------------------------------|
| Nombre<br>Apellido<br>Cédula<br>Teléfono<br>Correo<br>Contraseña                                                                       | En el formulario tendrá validaciones<br>de cada campo                                                                                                    |
| Caso $N^{\circ}2$ : ingreso de datos incorrectos                                                                                       |                                                                                                    |
| Datos de entrada                                                                                                    | Datos de salida                                                                                                    |
| Nombre<br>Apellido<br>Cédula<br>Teléfono<br>Correo<br>Contraseña                                                                       | Si algún campo este vacío se muestra<br>$\bullet$<br>una alerta "el campo es requerido"<br>En caso del correo, cedula y teléfono<br>$\bullet$<br>no esté en el formato correcto se<br>muestra una alerta "ingrese<br>un<br>formato válido"<br>Si el correo ya está registrado se<br>alerta "el<br>una<br>correo<br>muestra<br>electrónico ya está registrado" |
| Caso N°3: Registro de usuario Médico                                                                                                   |                                                                                                    |
| Datos de entrada                                                                                                    | Datos de salida                                                                                                    |
| Nombre<br>Apellido<br>Cédula<br>Teléfono<br>Correo<br>Contraseña<br>Selección de especialidad                                          | El formulario validará cada campo<br>$\bullet$<br>con éxito, incluida la selección de la<br>especialidad.                                                                                                    |
| Conclusión                                                                                                    | Evaluación                                                                                                    |
| aplicación<br>web<br>realiza<br>La<br><i>las</i><br>validaciones apropiadas y posibilita el<br>proceso de registro de nuevos usuarios. | Exitosa<br>✓<br>Fallida                                                                                                    |

*Tabla 11 Prueba de funcionalidad: Registro de usuarios* 

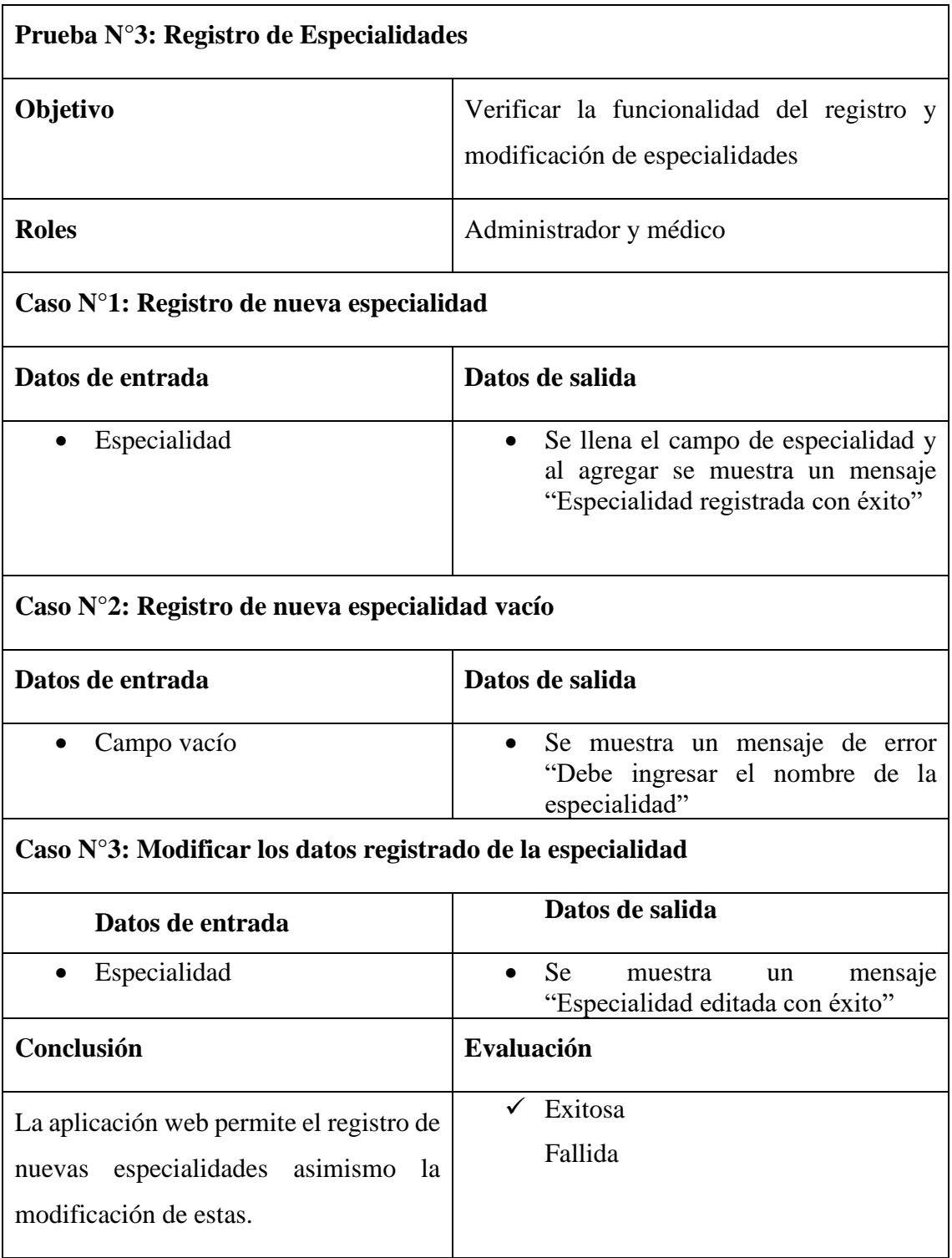

*Tabla 12 Prueba de funcionalidad: Registro de Especialidades*

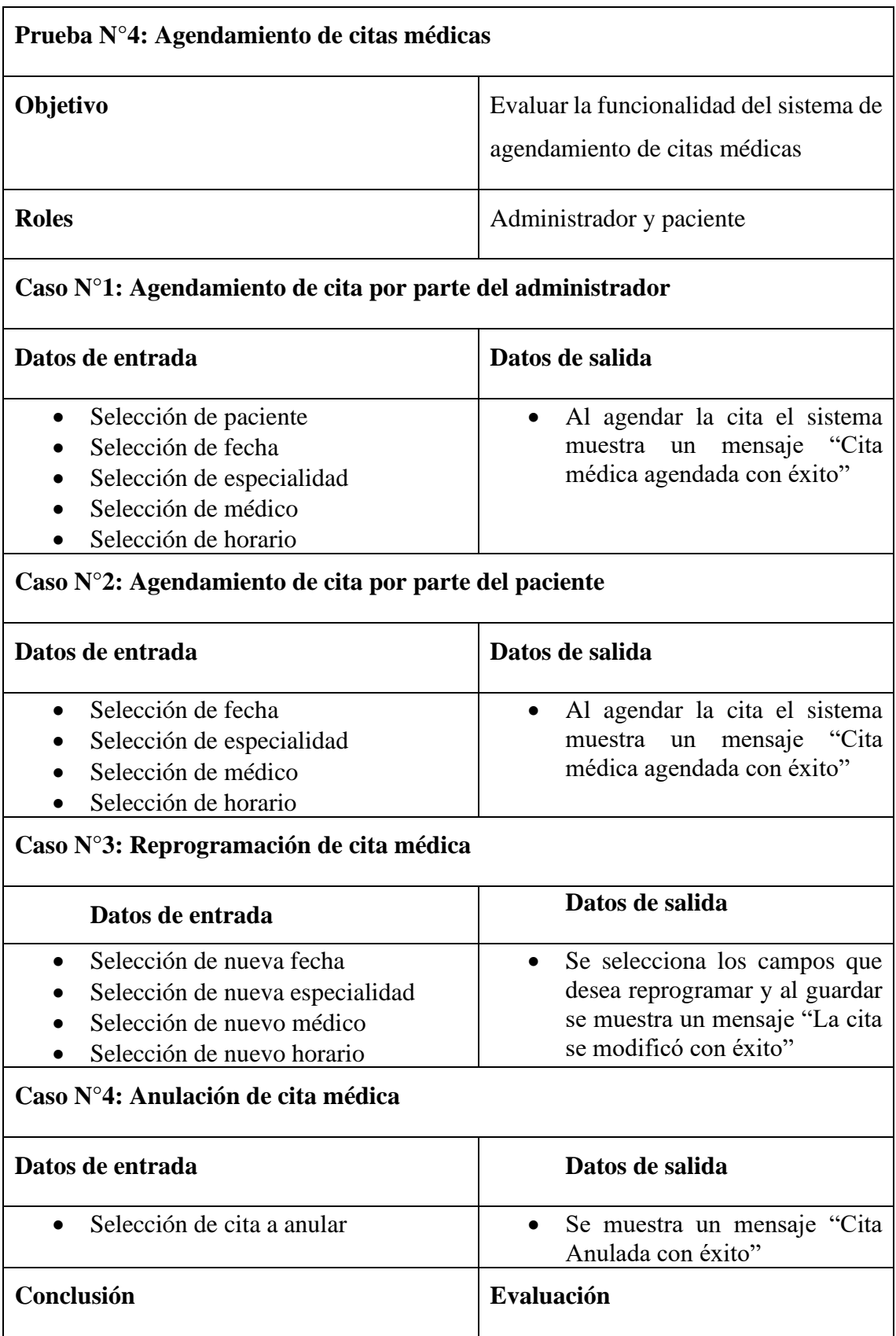

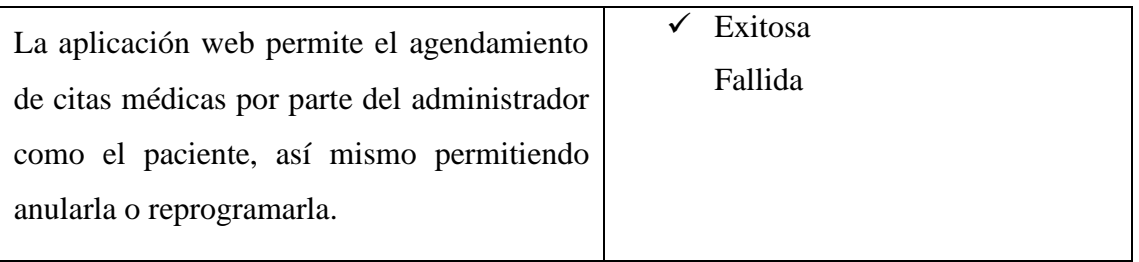

*Tabla 13 Prueba de funcionalidad: Agendamiento de citas médicas*

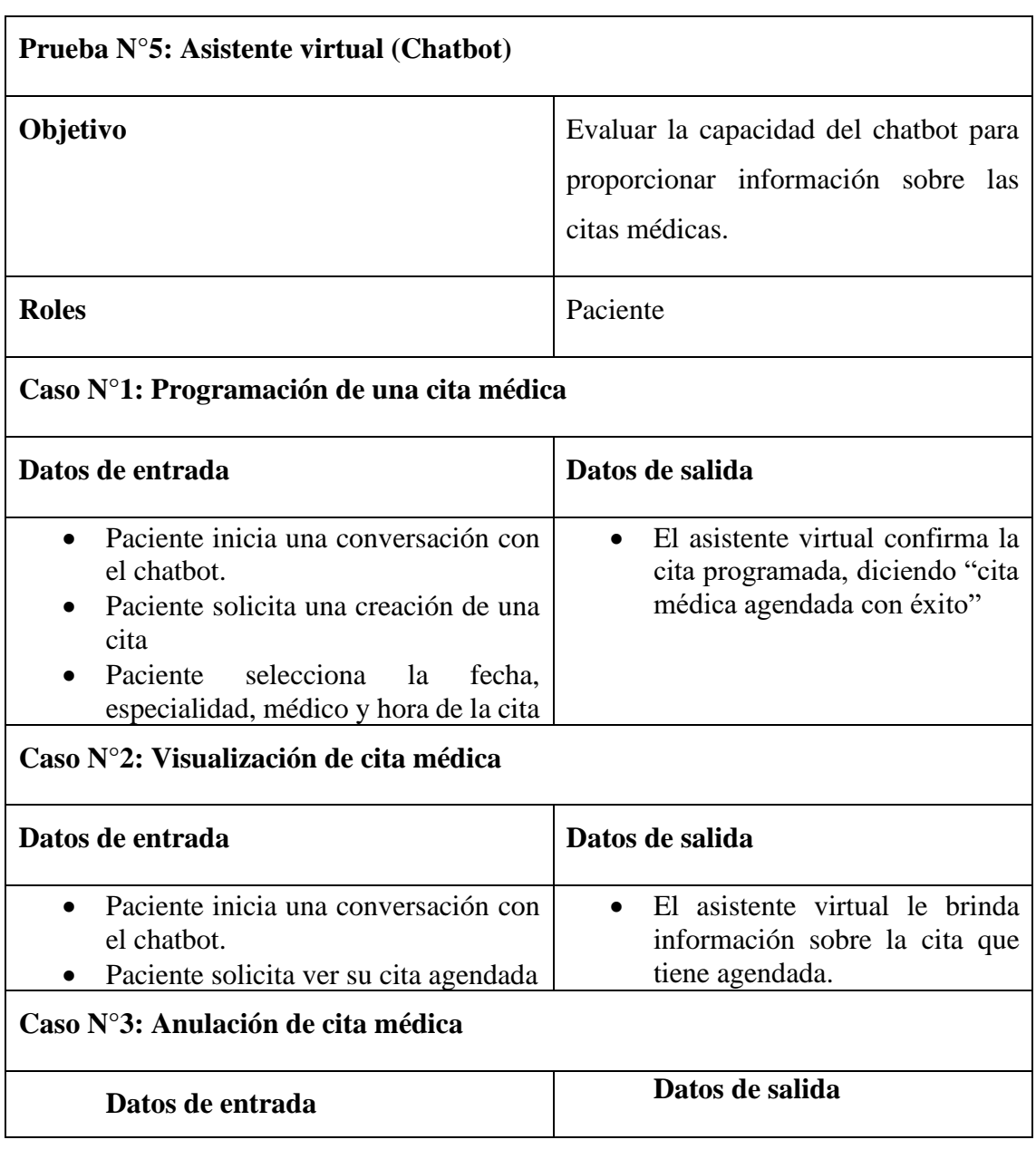

| · Paciente inicia una conversación con<br>el chatbot.<br>Paciente solicita anular su cita<br>$\bullet$<br>agendada<br>• Paciente selecciona la cita agendada<br>que desea anular | El asistente virtual le informa<br>$\bullet$<br>que la cita seleccionada esta<br>anulada. |
|----------------------------------------------------------------------------------------------------|-------------------------------------------------------------------------------------------|
| Conclusión                                                                                                    | Evaluación                                                                                |
| El asistente virtual demostró la capacidad de<br>permitir la creación de citas médicas, la<br>visualización de estas y la anulación.                                             | Exitosa<br>Fallida                                                                        |

*Tabla 14 Prueba de funcionalidad: Asistente virtual (Chatbot)*

### **CONCLUSIONES**

- En este trabajo se ha culminado el desarrollado una aplicación web diseñada para gestionar las citas médicas en el dispensario Bambil Collao. La integración del chatbot fue clave, permitiendo la automatización ágil de la programación de citas, mejorando la eficiencia operativa y la experiencia del usuario. La aplicación no solo realizó con éxito las funciones básicas de gestión de citas, sino que también abordó adecuadamente aspectos importantes como la autenticación de usuarios y el registro de perfiles.
- La implementación exitosa del chatbot se fundamentó en la creación de un código de Python que aprovecha las herramientas y técnicas específicas. Esta implementación incluyo el uso de bibliotecas como nltk y el desarrollo de un modelo de red neuronal con tflearn, lo que posibilitó obtener una solución tecnológica eficaz. Así mismo, la aplicación de la metodología incremental garantizó una integración progresiva y mejoras continuas en las funcionalidades del chatbot a lo largo del proyecto.
- El chatbot emerge como un componente fundamental en esta solución tecnológica al permitir a los pacientes gestionen sus citas médicas mediante una interfaz. Esta integración ha mejorado notablemente la accesibilidad, facilitando la comunicación con el sistema y simplificando la gestión de las citas médicas.

• En conjunto, estos resultados confirman la eficacia de la solución implementada para mejorar la gestión de las citas médicas. La aplicación web y el chatbot ayudaron a reducir los tiempos de espera, mejorar la programación de citas y crear una experiencia satisfactoria para los pacientes y el personal médico. La tecnología proporcionó una solución integrada que simplificó y optimizó la gestión de citas, haciendo que los servicios fueran más eficientes, interactivos y fiables.

#### **RECOMENDACIONES**

- Dado el creciente interés por acceder a servicios mediante dispositivos móviles, se sugiere expandir la solución actual a través del desarrollo de una aplicación móvil. Esta ampliación no solo mejoraría la accesibilidad para los usuarios, sino que también brindaría una experiencia más práctica y adaptable a sus necesidades.
- Se propone la implementación de un programa exhaustivo de capacitación dirigido al personal administrativo y médico del dispensario. Esta formación deberá abarcar desde los aspectos básicos hasta niveles más avanzados del sistema implementado. Garantizar una formación integral asegura que el personal pueda utilizar todas las funciones de manera efectiva y maximizar los beneficios de la solución tecnológica.
- Es recomendable considerar la incorporación de funcionalidades adicionales en la aplicación web, como la opción de telemedicina para consultas virtuales. Esto ampliaría la gama de servicios y ofrecería a los pacientes una alternativa flexible y cómoda para las consultas médicas, especialmente en casos donde no sea necesaria la presencia física.
- Se sugiere explorar la viabilidad de integrar la aplicación con sistemas de Historia Clínica Electrónica, asegurando así la continuidad de la información médica de los pacientes. Esta integración permitiría un acceso más completo a los registros médicos, facilitando a los profesionales médicos la toma de decisiones basadas en información precisa y actualizada.

#### **REFERENCIAS**

- [1] D. T. E. FRANCISCO, «Aplicación web para la gestión de citas médicas e historias clínicas de la unidad médica "Santa Marianita",» 21 Mayo 2019. [En línea]. Available: https://dspace.uniandes.edu.ec/handle/123456789/10090.
- [2] R. Adriana, «ces,» 16 Marzo 2020. [En línea]. Available: https://repository.ces.edu.co/bitstream/handle/10946/4395/43261031\_2020.pdf?s equence=5&isAllowed=y.
- [3] E. DÍAZ, «uniandes,» 21 Mayo 2019. [En línea]. Available: https://dspace.uniandes.edu.ec/bitstream/123456789/10090/1/PIUASIS004- 2019.pdf.
- [4] C. YANETH, «unajma,» 16 Septimbre 2019. [En línea]. Available: https://repositorio.unajma.edu.pe/bitstream/handle/20.500.14168/494/Yaneth\_Te sis\_Bachiller\_2019.pdf?sequence=1&isAllowed=y.
- [5] E. Martinez y S. San Juan, «ipn,» 3 Diciembre 2009. [En línea]. Available: https://tesis.ipn.mx/bitstream/handle/123456789/5767/C7.1407.pdf?sequence=1 &isAllowed=y.
- [6] U. E. P. d. S. Elena, «Resolución RCF-FST-SO-09 No. 03-2021,» La libertad, 2021.
- [7] G. Garcias y A. Navarro, «Tecnologías de la Información y la Comunicación en salud y educación médica,» 14 Abril 2014. [En línea]. Available: http://scielo.sld.cu/scielo.php?pid=s2077- 28742014000100018&script=sci\_arttext&tlng=en.
- [8] P. Graells, «LAS TIC Y SUS APORTACIONES A LA SOCIEDAD,» 29 Octubre 2014. **If Leap Leap Leap Leap Linea** línea]. Available:

https://d1wqtxts1xzle7.cloudfront.net/35318330/LAS\_TIC\_Y\_SUS\_APORTACI ONES\_A\_LA\_SOCIEDAD-libre.pdf?1414560890=&response-contentdisposition=inline%3B+filename%3DLAS\_TIC\_Y\_SUS\_APORTACIONES\_A\_ LA\_SOCIEDAD.pdf&Expires=1687273361&Signature=RXGULTwxyDdRJD4 KrOYaE.

- [9] Secretaría Nacional de Planificación, «Gobierno del Ecuador,» 2021. [En línea]. Available: https://www.planificacion.gob.ec/plan-de-creacion-de-oportunidades-2021-2025/.
- [10] Angular, «Angular,» [En línea]. Available: https://angular.io/.
- [11] Angular Material, «Angular Material,» 19 Mayo 2016. [En línea]. Available: https://material.angular.io/.
- [12] J. A. O. Auqui, «Chatbot del proceso de aprendizaje universitario,» 1 Enero 2021. [En línea]. Available: https://dialnet.unirioja.es/servlet/articulo?codigo=8092584.
- [13] R. Salas, «Redes Neuronales Artificiales,» 16 Noviembre 2016. [En línea]. Available: https://d1wqtxts1xzle7.cloudfront.net/50358783/Redes\_Neuronales\_Artificialeslibre.pdf?1479332869=&response-contentdisposition=inline%3B+filename%3DRedes\_Neuronales\_Artificiales.pdf&Expir es=1695698831&Signature=WqLHxUFZZzSNUtwwh~MbLxhC5a7CzDyApxYj MIuH5ng.
- [14] NLTK Project, «Natural Language Toolkit,» 2 Enero 2023. [En línea]. Available: https://www.nltk.org/.
- [15] Zenodo, «TensorFlow,» 13 Mayo 2021. [En línea]. Available: https://ui.adsabs.harvard.edu/abs/2021zndo...4758419D/abstract.
- [16] TFLearn, «TFLearn: Deep learning library featuring a higher-level API for TensorFlow,» 4 Abril 2016. [En línea]. Available: http://tflearn.org/.
- [17] nodejs, «Nodejs,» [En línea]. Available: https://nodejs.org/es/about.
- [18] Visual Studio Code, «Visual Studio Code,» [En línea]. Available: https://code.visualstudio.com/docs/getstarted/introvideos.
- [19] phpMyAdmin, «phpMyAdmin,» [En línea]. Available: https://www.phpmyadmin.net/.
- [20] L. Casillas, M. Ginesta y Ó. Mora, «Bases de datos,» 17 Agosto 2017. [En línea]. Available: http://ual.dyndns.org/biblioteca/Bases%20de%20Datos%20Avanzado/Pdf/05%2 0Bases%20de%20datos%20en%20MySQL.pdf.
- [21] Xampp,  $\alpha$ Xampp,  $\beta$  [En línea]. Available: https://www.apachefriends.org/es/index.html.
- [22] Postman, «Postman,» [En línea]. Available: https://www.postman.com/.
- [23] Fat-Free Framework, «Fat-Free Framework,» [En línea]. Available: https://fatfreeframework.com/3.8/development.
- [24] PHP, «PHP,» [En línea]. Available: https://www.php.net/manual/es/introwhatis.php.
- [25] Bootstrap, «Bootstrap,» [En línea]. Available: https://getbootstrap.com/docs/5.3/getting-started/introduction/.
- [26] Publicaciones Vertices S. L., Diseño basico de Paginas web en html, Vértice, 2009 .
- [27] Python, «Python,» [En línea]. Available: https://www.python.org/.
- [28] redhat, «redhat,» 8 Mayo 2020. [En línea]. Available: https://www.redhat.com/es/topics/api/what-is-a-rest-api.
- [29] G. Andy, «REDISEÑAR LOS PROCESOS DEL ÁREA DE CONSULTAS DE,» 16 Octubre 2020. [En línea]. Available: https://www.dspace.espol.edu.ec/bitstream/123456789/50407/1/D-109633- Gonzalez.pdf.
- [30] A. Wilmer, «Asistentes virtuales aplicados en el control de,» 10 Agosto 2023. [En línea]. Available: https://www.researchgate.net/profile/Mikel-Ugando-Penate-3/publication/373448417\_Aplicacion\_de\_nuevas\_tecnologias\_en\_las\_humanidad es\_RISTI\_NE59\_544- 554\_httpswwwristixyzissuesristie59pdf/links/64ed0e029b1cb33d732c6405.
- [31] F. Murillo, «Asistente virtual de acompañamiento mediante redes neuronales aplicados en un sistema embebido que verifica la presencia de niños en busetas escolares durante el trayecto,» 10 Marzo 2022. [En línea]. Available: http://repositorio.utn.edu.ec/handle/123456789/12152.
- [32] E. Carbajal, 18 Febrero 2023. [En línea]. Available: https://rcs.cic.ipn.mx/2022\_151\_6/Redes%20neuronales%20recurrentes%20para %20el%20desarrollo%20de%20las%20habilidades%20conversacionales.pdf.
- [33] Z. Vazquez, «Desarrollo de aplicaciones web utilizando,» 12 Enero 2021. [En línea]. Available: http://repositorio.upsin.edu.mx/formatos/A021ZUNIGAVAZQUEZLUISRAMO N9716.pdf.
- [34] C. Acosta, «ANÁLISIS COMPARATIVO DE FRAMEWORKS PARA EL DESARROLLO DE APLICACIONES WEB EN JAVA,» 20 Mayo 2015. [En línea]. Available: https://revistas.uss.edu.pe/index.php/ING/article/view/101.
- [35] R. Sampieri, «Metodología de la investigación,» 2 Octubre 2017. [En línea]. Available: https://www.uca.ac.cr/wp-content/uploads/2017/10/Investigacion.pdf.
- [36] R. Pressman, Ingeniería del software Un enfoque practico, Mexico: Cámara Nacional de la Industria Editorial Mexicana, 2010.
- [37] F. Yenisleidy, «Patrón Modelo-Vista-Controlador,» 21 Enerp 2014. [En línea]. Available: https://revistatelematica.cujae.edu.cu/index.php/tele/article/view/15/10.

## **ANEXO1**

Las Palmitas, 10 de mayo de 2023  $\sim$ Estimado Dr. Samuel Villarroel Quiroz: De mi consideración: Dr. Sam MÉDICO Yo, EDISON DARWIN CACAO MAGALLÁN, con cédula de ciudadanía  $N^{\circ}$  2400048761, ante usted respetuosamente me presento y expongo. Me dirijo a usted con el propósito de solicitar su autorización para llevar a cabo mi tesis en el Instituto Ecuatoriano De Seguridad Social Seguro Social Campesino Soy estudiante de la carrera Ingeniería en Tecnologías de la Información en la Universidad Estatal Península de Santa Elena, y actualmente estoy en la fase final de mi carrera. El tema de mi tesis es "Desarrollo de una aplicación web mediante el uso de herramientas angular y la integración de un chatbot para la gestión de citas médicas en el dispensario Bambil Collao - Seguro Campesino IESS" y considero que el Instituto Ecuatoriano De Seguridad Social Seguro Social Campesino es un lugar ideal para llevar a cabo mi investigación. Agradezco de antemano su atención y consideración a esta solicitud, quedando a la espera de su respuesta y agradezco de antemano su colaboración. Atentamente, Edissa Carno **Edison Darwin Cacao Magallán** Cédula: 2400048761 Email: edison.cacaomagallan@upse.edu.ec

Entrevista para el proyecto de "Desarrollo de una aplicación web mediante el uso de herramientas angular y la integración de un chatbot para la gestión de citas médicas en el dispensario Bambil Collao - Seguro Campesino IESS"

Institución: Dispensario Bambil Collao - Seguro Campesino IESS

Entrevistado(a): Lic. Laura Rodríguez

Objetivo: realizar el levantamiento de información para identificar la historia de la institución y la problemática del dispensario.

- 1. ¿Cuáles son los servicios de salud principales que ofrece la institución?
- 2. ¿Cuántos médicos y personal de enfermería hay en la institución?
- 3. ¿Cuál es el horario de atención al público?
- 4. ¿Cuáles son las características clave de la atención médica que se brinda a los pacientes?
- 5. ¿Qué aspectos la distinguen de otros centros de atención médica?
- 6. ¿Cuáles son las responsabilidades específicas que desempeñan en la atención de los pacientes?
- 7. ¿Cómo se registran y gestionan los datos importantes de los pacientes en el centro de atención médica?
- 8. ¿Cuáles son las principales áreas de especialización médica disponibles?
- 9. ¿Cuál es el proceso de asignación de citas médicas a los pacientes en el dispensario?
- 10. ¿Cuánto personal está encargado de la gestión de citas en la institución?
- 11. ¿Cuáles son los factores que pueden causar retrasos en la atención de los pacientes relacionados con la gestión de citas?
- 12. ¿Cómo se comunica el personal de la institución con los pacientes para confirmar sus citas?
- 13. ¿Qué medios de comunicación utiliza el dispensario para interactuar con los pacientes?
- 14. ¿Cómo se envían recordatorios de citas a los pacientes, ya sea por correo electrónico o mensaje de texto?
- 15. ¿Qué opciones se ofrecen a los pacientes para cancelar o reprogramar sus citas médicas, si es necesario?
- 16. ¿Cuál es el proceso de registro y documentación de la información de los pacientes en el dispensario?
- 17. ¿Se generan informes sobre la cantidad de citas médicas agendadas, desglosadas por especialidad, en la institución?